### Quick Guide - hAP ac³

# Models: RBD53iG-5HacD2HnD (hAP ac<sup>3</sup>) MIKTOTIK

### EN - English - Quick Guide:

This device needs to be upgraded to RouterOS v7.3.1 or the latest stable version, to ensure compliance with local authority regulations!

It is the end users responsibility to follow local country regulations, including operation within legal frequency channels, output power, cabling requirements, and Dynamic Frequency Selection (DFS) requirements. All MikroTik radio devices must be installed according to instructions.

This "hAP ac<sup>3</sup>" series Quick Guide covers models: RBD53iG-5HacD2HnD (hAP ac<sup>3</sup>).

This is a wireless network device. You can find the product model name on the case label

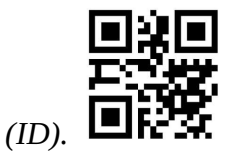

Please visit the user manual page on https://mt.lv/um for the full up to date user manual. Or scan the QR code with your mobile phone.

Technical specifications, brochures, and more info about products at https://mikrotik.com/products

Configuration manual for software in your language with additional information can be found at https://mt.lv/help

If you need help with configuration, please seek a consultant https://mikrotik.com/consultants

This Device accepts the input of a 24V DC power adapter. This Device can be powered using DC Jack or PoE injector (Provided in the packaging).

#### First steps:

- Please attach provided antennas to the device, before connecting to the power source;
- Make sure your Internet service provider is allowing hardware change and will issue an automatic IP address;
- **Connect the device to the power source;**
- Open network connections on your computer and search for MikroTik wireless network connect to it;
- The configuration can be done through the wireless network using a web browser or mobile app. Alternatively, you can use a WinBox configuration tool https://mt.lv/winbox;
- Open https://192.168.88.1 in your web browser to start configuration, user name: admin and there is no password by default (or, for some models, check user and wireless passwords on the sticker);
- Click the (Check for updates) button and update your RouterOS software to the latest version;
- Choose your country, to apply country regulation settings;
- Set up your wireless network password;
- Set up your router password. Safety Information:
- Before you work on any MikroTik equipment, be aware of the hazards involved with electrical circuitry, and be familiar with standard practices for preventing accidents. The installer should be familiar with network structures, terms, and concepts.
- Use only the power supply and accessories approved by the manufacturer, and which can be found in the original packaging of this product.
- This equipment is to be installed by trained and qualified personnel, as per these installation instructions. The installer is responsible for making sure, that the Installation of the equipment is compliant with local and national electrical codes. Do not attempt to disassemble, repair, or modify the device.
- This product is intended to be installed indoors. Keep this product away from water, fire, humidity, or hot environments.
- We cannot guarantee that no accidents or damage will occur due to the improper use of the device. Please use this product with care and operate at your own risk!
- The socket-outlet shall be installed near the equipment and shall be easily accessible.
- In the case of device failure, please disconnect it from power. The fastest way to do so is by unplugging the power adapter from the power outlet.
- To avoid contamination of the environment, separate the device from household waste and dispose of it in a safe manner, for example, in designated areas. Become familiar with procedures for properly transporting the equipment to designated collection points in your area.

Exposure to Radio Frequency Radiation: This MikroTik equipment complies with the FCC, IC, and European Union radiation exposure limits set forth for an uncontrolled environment. This MikroTik device should be installed and operated no closer than 20 centimeters from your body, occupational user, or the general public.

Manufacturer: Mikrotikls SIA, Unijas iela 2, Riga, Latvia, LV1039.

### BG - Български. Бързо ръководство:

Това устройство трябва да бъде надстроено до RouterOS v7.3.1 или най-новата стабилна версия, за да се гарантира спазването на местните наредби!

Крайните потребители са отговорни да спазват местните разпоредби, включително работа в рамките на законни честотни канали, изходна мощност, изисквания за окабеляване и изисквания за динамичен избор на честота (DFS). Всички радиоустройства MikroTik трябва да бъдат инсталирани съгласно инструкциите.

Това серия "hAP ас<sup>3</sup>" Бързо ръководство обхваща модели: RBD53iG-5HacD2HnD (hAP ас<sup>3</sup>).

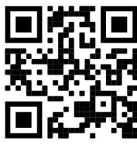

Моля, посетете страницата с ръководството за потребителя на https://mt.lv/um -bg за пълното актуализирано ръководство за употреба. Или сканирайте QR кода с мобилния си телефон.

Технически спецификации, брошури и повече информация за продуктите на https://mikrotik.com/products

Ръководство за конфигуриране на софтуер на вашия език с допълнителна информация можете да намерите на https://mt.lv/help-bg

Ако имате нужда от помощ при конфигуриране, моля, потърсете консултант https://mikrotik.com/consultants

Това устройство приема вход на 24V DC адаптер за захранване, който се предлага в оригиналната опаковка на това устройство. Това устройство може да се захранва чрез DC жак или с помощта на PoE инжектор (PoE, предоставен в пакета).

#### Първи стъпки:

- Моля, прикрепете предоставените антени към устройството, преди да се свържете към източника на захранване;
- Уверете се, че вашият доставчик на интернет услуги позволява промяна на хардуера и ще издаде автоматичен IP адрес;
- Свържете устройството към източника на захранване;
- Отворете мрежовите връзки на вашия компютър и потърсете безжична мрежа MikroTik свържете се към нея;
- Конфигурацията трябва да се извърши през безжичната мрежа с помощта на уеб браузър или мобилно приложение; Като алтернатива можете да използвате инструмент за конфигуриране на WinBox https://mt.lv/winbox;
- отворено https://192.168.88.1 във вашия уеб браузър за стартиране на конфигурация, потребителско име: admin и няма парола по подразбиране (или, за някои модели, проверете потребителските и безжичните пароли на стикера);
- Когато използвате мобилно приложение, изберете Бърза настройка и то ще ви преведе през цялата необходима конфигурация в шест лесни стъпки;
- Щракнете върху бутона (Check for updates) и актуализирайте софтуера на RouterOS до найновата версия;
- Изберете вашата страна, за да приложите настройките за регулиране на държавата;
- Настройте паролата за безжичната си мрежа;
- Настройте вашата парола за рутер. Информация за безопасност:
- Преди да работите с всяко оборудване на MikroTik, имайте предвид опасностите, свързани с електрическата верига, и се запознайте със стандартните практики за предотвратяване на злополуки. Инсталаторът трябва да е запознат с мрежовите структури, термини и понятия.
- Използвайте само захранването и аксесоарите, одобрени от производителя, и които можете да намерите в оригиналната опаковка на този продукт.
- Това оборудване трябва да се монтира от обучен и квалифициран персонал съгласно тези инструкции за монтаж. Инсталаторът отговаря за това, че инсталирането на оборудването е в съответствие с местните и националните електрически кодове. Не се опитвайте да разглобявате, ремонтирате или модифицирате устройството.
- Този продукт е предназначен за инсталиране на закрито. Дръжте този продукт далеч от вода, пожар, влажност или гореща среда.
- Не можем да гарантираме, че няма злополуки или повреди поради неправилна употреба на устройството. Моля, използвайте внимателно този продукт и работете на свой риск!
- Контактът трябва да бъде монтиран близо до оборудването и да бъде лесно достъпен.
- В случай на повреда на устройството, моля, изключете го от захранването. Най-бързият начин да направите това е чрез изключване на захранващия адаптер от контакта.
- За да избегнете замърсяване на околната среда, отделете устройството от битовите отпадъци и го изхвърлете по безопасен начин, например на определени места. Запознайте се с процедурите за правилно транспортиране на оборудването до определените пунктове за събиране във вашия район.

Излагане на радиочестотно излъчване:Това оборудване MikroTik отговаря на ограниченията за радиация на радиационната радиация FCC, IC и Европейския съюз, определени за неконтролирана среда.Това устройство MikroTik трябва да бъде инсталирано и експлоатирано на не по-малко от 20 сантиметра от вашето тяло, професионален потребител или широката общественост.

Производител: Mikrotikls SIA, Unijas iela 2, Рига, Латвия, LV1039.

### CS - Česko. Rychlý průvodce:

Aby bylo zajištěno dodržování předpisů místních úřadů, musí být toto zařízení upgradováno na RouterOS v7.3.1 nebo na nejnovější stabilní verzi!

Je na koncových uživatelích, aby dodržovali místní předpisy, včetně provozu v rámci legálních frekvenčních kanálů, výstupního výkonu, požadavků na kabeláž a požadavků na dynamický výběr frekvence (DFS). Všechna rádiová zařízení MikroTik musí být nainstalována podle pokynů.

Tato rychlá příručka "hAP ac<sup>3"</sup> zahrnuje modely: RBD53iG-5HacD2HnD (hAP ac<sup>3</sup>).

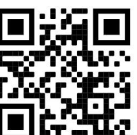

Toto je bezdrátové síťové zařízení. Název modelu produktu najdete na štítku případu (ID).

Úplnou aktuální uživatelskou příručku naleznete na stránce uživatelské příručky na adrese https://mt.lv/um-cs. Nebo naskenujte QR kód pomocí mobilního telefonu.

Technické specifikace, brožury a další informace o produktech na adrese https://mikrotik.com/products

Konfigurační příručku pro software ve vašem jazyce s dalšími informacemi naleznete na adrese https://mt.lv/help-cs

Pokud potřebujete pomoc s konfigurací, vyhledejte konzultanta https://mikrotik.com/consultants

Toto zařízení přijímá vstup 24 V DC napájecího adaptéru, který je součástí originálního balení tohoto zařízení. Toto zařízení může být napájeno prostřednictvím stejnosměrného konektoru nebo pomocí injektoru PoE (PoE v balení).

#### První kroky:

- Před připojením ke zdroji napájení připojte k zařízení dodávané antény;
- Ujistěte se, že váš poskytovatel internetových služeb umožňuje změnu hardwaru a vydá automatickou IP adresu;
- Připojte zařízení ke zdroji napájení;
- Otevřete síťová připojení v počítači a vyhledejte bezdrátovou síť MikroTik připojte se k ní;
- Konfigurace musí být provedena prostřednictvím bezdrátové sítě pomocí webového prohlížeče nebo mobilní aplikace. Alternativně můžete použít konfigurační nástroj WinBox https://mt.lv/winbox;
- $\bullet$  otevřeno https://192.168.88.1 ve webovém prohlížeči spusť te konfiguraci, uživatelské jméno: admin a ve výchozím nastavení není heslo (nebo u některých modelů zkontrolujte uživatelské a bezdrátové heslo na štítku);
- Při používání mobilní aplikace zvolte Rychlé nastavení a provede vás všemi potřebnými konfiguracemi v šesti jednoduchých krocích;
- Klikněte na tlačítko (Check for updates) a aktualizujte software RouterOS na nejnovější verzi;
- Vyberte svou zemi, chcete-li použít nastavení regulace země;
- Nastavte heslo bezdrátové sítě:
- Nastavte heslo routeru. Bezpečná informace:
- Než začnete pracovat na jakémkoli zařízení MikroTik, uvědomte si rizika spojená s elektrickými obvody a seznamte se se standardními postupy pro předcházení nehodám. Instalátor by měl být obeznámen se síťovými strukturami, termíny a koncepty.
- Používejte pouze napájecí zdroj a příslušenství schválené výrobcem, které najdete v originálním balení tohoto produktu.
- Toto zařízení musí instalovat vyškolený a kvalifikovaný personál podle těchto pokynů k instalaci. Instalátor odpovídá za to, že instalace zařízení je v souladu s místními a národními elektrickými předpisy. Nepokoušejte se zařízení rozebírat, opravovat ani upravovat.
- Tento produkt je určen k instalaci uvnitř. Udržujte tento produkt mimo vodu, oheň, vlhkost nebo horké prostředí.
- Nemůžeme zaručit, že v důsledku nesprávného používání zařízení nedojde k nehodám nebo poškození. Tento produkt používejte opatrně a používejte jej na vlastní nebezpečí!
- Zásuvka musí být instalována v blízkosti zařízení a musí být snadno dostupná.
- V případě poruchy zařízení jej prosím odpojte od napájení. Nejrychlejším způsobem je odpojení napájecího adaptéru ze zásuvky.
- Abyste zabránili znečištění životního prostředí, oddělte zařízení od domácího odpadu a zlikvidujte jej bezpečným způsobem, například na určených místech. Seznamte se s postupy správné přepravy zařízení na určená sběrná místa ve vaší oblasti.

Vystavení vysokofrekvenčnímu záření: Toto zařízení MikroTik splňuje limity pro ozáření FCC, IC a Evropské unie stanovené pro nekontrolované prostředí. Toto zařízení MikroTik by mělo být instalováno a provozováno ne dále než 20 centimetrů od těla, profesionálního uživatele nebo široké veřejnosti.

Výrobce: Mikrotikls SIA, Unijas iela 2, Riga, Lotyšsko, LV1039.

### DA - Dansk. Hurtig guide:

Denne enhed skal opgraderes til RouterOS v7.3.1 eller den seneste stabile version for at sikre overholdelse af lokale myndigheders regler!

Det er slutbrugerens ansvar at følge lokale landets regler, herunder drift inden for lovlige frekvenskanaler, udgangseffekt, kablingskrav og DFS-krav (Dynamic Frequency Selection). Alle MikroTik-radioenheder skal installeres i henhold til instruktionerne.

Denne "hAP ac<sup>3</sup>" serie hurtigguide dækker modeller: RBD53iG-5HacD2HnD (hAP ac<sup>3</sup>).

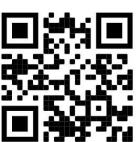

Dette er trådløs netværksenhed. Du kan finde produktmodelnavnet på sagetiketten (ID).

Besøg siden med brugermanualen på https://mt.lv/um -da for den fulde ajourførte brugermanual. Eller skan QR-koden med din mobiltelefon.

Tekniske specifikationer, brochurer og mere info om produkter på https://mikrotik.com/products

Konfigurationsvejledning til software på dit sprog med yderligere oplysninger kan findes på https://mt.lv/help -da

Hvis du har brug for hjælp til konfiguration, bedes du kontakte en konsulent https://mikrotik.com/consultants

Denne enhed accepterer input fra 24V DC-strømadapter, der leveres i denne enheds originale emballage. Denne enhed kan drives via DC-stik eller ved hjælp af PoE-injektor (PoE med i pakken).

#### Første trin:

- Tilslut antenner, der følger med, til enheden, før du tilslutter til strømkilden;
- Sørg for, at din internetudbyder tillader hardwareskift og udsteder en automatisk IP-adresse;
- Tilslut enheden til strømkilden;
- Åbn netværksforbindelser på din pc og søg efter det trådløse MikroTik-netværk opret forbindelse til det;
- Konfigurationen skal udføres via det trådløse netværk ved hjælp af en webbrowser eller mobilapp. Alternativt kan du bruge et WinBox-konfigurationsværktøj https://mt.lv/winbox;
- Åben https://192.168.88.1 i din webbrowser for at starte konfiguration, brugernavn: admin og der er som standard ingen adgangskode (eller, for nogle modeller, tjek bruger- og trådløs adgangskoder på mærkaten);
- Når du bruger en mobil applikation, skal du vælge Hurtig opsætning, og det vil guide dig gennem al nødvendig konfiguration i seks enkle trin;
- Klik på knappen (Check for updates), og opdater din RouterOS-software til den nyeste version;
- Vælg dit land for at anvende indstillinger for landegulering;
- Konfigurer din adgangskode til trådløst netværk;
- Konfigurer din router-adgangskode.

#### Sikkerhedsoplysninger:

- Inden du arbejder med MikroTik-udstyr, skal du være opmærksom på farerne i forbindelse med elektriske kredsløb og kende almindelig praksis til forebyggelse af ulykker. Installationsprogrammet skal være bekendt med netværksstrukturer, vilkår og koncepter.
- Brug kun strømforsyningen og det tilbehør, der er godkendt af producenten, og som findes i den originale emballage til dette produkt.
- Dette udstyr skal installeres af uddannet og kvalificeret personale i henhold til disse installationsinstruktioner. Installatøren er ansvarlig for at sikre, at installationen af udstyret er i overensstemmelse med lokale og nationale elektriske koder. Forsøg ikke at adskille, reparere eller ændre enheden.
- Dette produkt er beregnet til at blive installeret indendørs. Hold dette produkt væk fra vand, ild, fugtighed eller varme omgivelser.
- Vi kan ikke garantere, at der ikke vil ske ulykker eller skader på grund af forkert brug af enheden. Brug dette produkt med omhu og betjen det på egen risiko!
- Stikkontakten skal installeres i nærheden af udstyret og skal være let tilgængelig.
- I tilfælde af fejl på enheden skal du frakoble det fra strømmen. Den hurtigste måde at gøre det er ved at tage stikket ud af stikkontakten.
- For at undgå forurening af miljøet skal apparatet adskilles fra husholdningsaffald og bortskaffes på en sikker måde, f.eks. I bestemte områder. Bliv fortrolig med procedurer til korrekt transport af udstyr til udpegede indsamlingssteder i dit område.

Eksponering for radiofrekvensstråling: Dette MikroTik-udstyr overholder FCC, IC og EU's strålingseksponeringsgrænser, der er fastsat for et ukontrolleret miljø. Denne MikroTik-enhed skal installeres og betjenes ikke nærmere 20 centimeter fra din krop, erhvervsbruger eller offentligheden.

Producent: Mikrotikls SIA, Unijas iela 2, Riga, Letland, LV1039.

### DE - Deutsche. Kurzanleitung:

Dieses Gerät muss auf RouterOS v7.3.1 oder die neueste stabile Version aktualisiert werden, um die Einhaltung der örtlichen Vorschriften zu gewährleisten!

Es liegt in der Verantwortung des Endbenutzers, die örtlichen Vorschriften einzuhalten, einschließlich des Betriebs innerhalb der gesetzlichen Frequenzkanäle, der Ausgangsleistung, der Verkabelungsanforderungen und der Anforderungen für die dynamische Frequenzauswahl (DFS). Alle MikroTik-Funkgeräte müssen gemäß den Anweisungen installiert werden.

Diese Kurzanleitung der "hAP ac<sup>3</sup>" -Serie behandelt die folgenden Modelle: RBD53iG-5HacD2HnD  $(hAP \, ac^3)$ .

Dies ist ein drahtloses Netzwerkgerät. Den Produktmodellnamen finden Sie auf dem

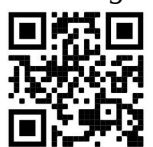

Gehäuseaufkleber (ID).

Bitte besuchen Sie die Seite mit dem Benutzerhandbuch unter https://mt.lv/um-de, um das vollständige und aktuelle Benutzerhandbuch zu erhalten. Oder scannen Sie den QR-Code mit Ihrem Handy.

Technische Spezifikationen, Broschüren und weitere Informationen zu Produkten finden Sie unter https://mikrotik.com/products

Das Konfigurationshandbuch für Software in Ihrer Sprache mit zusätzlichen Informationen finden Sie unter https://mt.lv/help -de

Wenn Sie Hilfe bei der Konfiguration benötigen, wenden Sie sich an einen Berater unter https://mikrotik.com/consultants

Dieses Gerät akzeptiert den Eingang eines 24-V-Gleichstromadapters, das in der Originalverpackung dieses Geräts enthalten ist. Dieses Gerät kann über eine DC-Buchse oder einen PoE-Injektor mit Strom versorgt werden (PoE im Lieferumfang enthalten).

#### Erste Schritte:

- Bitte schließen Sie die mitgelieferten Antennen an das Gerät an, bevor Sie eine Stromquelle anschließen;
- Stellen Sie sicher, dass Ihr Internetdienstanbieter Hardwareänderungen zulässt und eine automatische IP-Adresse ausgibt;
- Schließen Sie das Gerät an die Stromquelle an;
- Öffnen Sie die Netzwerkverbindungen auf Ihrem PC und suchen Sie nach dem drahtlosen MikroTik-Netzwerk;
- Die Konfiguration muss über das drahtlose Netzwerk mit einem Webbrowser oder einer mobilen App erfolgen. Alternativ können Sie ein WinBox-Konfigurationstool verwenden https://mt.lv/winbox;
- Öffnen https://192.168.88.1 Benutzername in Ihrem Webbrowser, um die Konfiguration zu starten: admin und es gibt standardmäßig kein Passwort (oder überprüfen Sie bei einigen Modellen die Benutzer- und WLAN-Passwörter auf dem Aufkleber);
- Wenn Sie eine mobile Anwendung verwenden, wählen Sie Schnelleinrichtung. Sie wird in sechs einfachen Schritten durch alle erforderlichen Konfigurationen geführt;
- Klicken Sie auf die Schaltfläche (Check for updates) und aktualisieren Sie Ihre RouterOS-Software auf die neueste Version;
- Wählen Sie Ihr Land aus, um die Länderregulierungseinstellungen anzuwenden;
- Richten Sie Ihr WLAN-Passwort ein;
- Richten Sie Ihr Router-Passwort ein. Sicherheitsinformation:
- Bevor Sie an MikroTik-Geräten arbeiten, sollten Sie sich der Gefahren bewusst sein, die mit elektrischen Schaltkreisen verbunden sind, und sich mit den Standardverfahren zur Verhinderung von Unfällen vertraut machen. Das Installationsprogramm sollte mit Netzwerkstrukturen, Begriffen und Konzepten vertraut sein.
- Verwenden Sie nur das vom Hersteller zugelassene Netzteil und Zubehör, das in der Originalverpackung dieses Produkts enthalten ist.
- Dieses Gerät muss von geschultem und qualifiziertem Personal gemäß diesen Installationsanweisungen installiert werden. Der Installateur ist dafür verantwortlich, dass die Installation des Geräts den örtlichen und nationalen elektrischen Vorschriften entspricht. Versuchen Sie nicht, das Gerät zu zerlegen, zu reparieren oder zu modifizieren.
- Dieses Produkt ist für den Innenbereich vorgesehen. Halten Sie dieses Produkt von Wasser, Feuer, Feuchtigkeit oder heißen Umgebungen fern.
- Wir können nicht garantieren, dass durch unsachgemäße Verwendung des Geräts keine Unfälle oder Schäden auftreten. Bitte verwenden Sie dieses Produkt mit Vorsicht und arbeiten Sie auf eigenes Risiko!
- Die Steckdose muss in der Nähe des Geräts installiert und leicht zugänglich sein.
- Trennen Sie das Gerät bei einem Stromausfall vom Stromnetz. Der schnellste Weg, dies zu tun, besteht darin, das Netzteil aus der Steckdose zu ziehen.
- Um eine Kontamination der Umwelt zu vermeiden, trennen Sie das Gerät vom Hausmüll und entsorgen Sie es auf sichere Weise, z. B. in dafür vorgesehenen Bereichen. Machen Sie sich mit den Verfahren für den ordnungsgemäßen Transport der Geräte zu bestimmten Sammelstellen in Ihrer Nähe vertraut. Exposition gegenüber hochfrequenter Strahlung: Dieses MikroTik-Gerät entspricht den FCC-, ICund EU-Grenzwerten für die Strahlenexposition in unkontrollierten Umgebungen. Dieses MikroTik-Gerät sollte nicht näher als 20 Zentimeter von Ihrem Körper, berufsmäßigen Verwender oder der Öffentlichkeit entfernt installiert und betrieben werden.

Hersteller: Mikrotikls SIA, Unijas iela 2, Riga, Lettland, LV1039.

### EL - Ελληνικά. Γρήγορος οδηγός:

Αυτή η συσκευή πρέπει να αναβαθμιστεί σε RouterOS v7.3.1 ή την τελευταία σταθερή έκδοση, για να διασφαλιστεί η συμμόρφωση με τους κανονισμούς των τοπικών αρχών!

Αποτελεί ευθύνη των τελικών χρηστών να ακολουθούν τους κανονισμούς της τοπικής χώρας, συμπεριλαμβανομένης της λειτουργίας εντός νόμιμων καναλιών συχνότητας, ισχύος εξόδου, απαιτήσεων καλωδίωσης και απαιτήσεων δυναμικής επιλογής συχνότητας (DFS). Όλες οι ραδιοφωνικές συσκευές MikroTik πρέπει να εγκατασταθούν σύμφωνα με τις οδηγίες.

Aυτός ο γρήγορος οδηγός σειράς hAP ac<sup>3</sup> καλύπτει τα μοντέλα: RBD53iG-5HacD2HnD (hAP ac<sup>3</sup>).

Αυτή είναι η ασύρματη συσκευή δικτύου. Μπορείτε να βρείτε το όνομα του μοντέλου προϊόντος στην

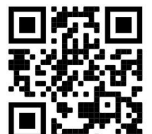

ετικέτα της θήκης (ID).

Επισκεφτείτε τη σελίδα του εγχειριδίου χρήστη στο https://mt.lv/um-el για το πλήρες ενημερωμένο εγχειρίδιο χρήσης. Ή να σαρώσετε τον κωδικό QR με το κινητό σας τηλέφωνο.

Τεχνικές προδιαγραφές, φυλλάδια και περισσότερες πληροφορίες για τα προϊόντα στη διεύθυνση https://mikrotik.com/products

Το εγχειρίδιο διαμόρφωσης για λογισμικό στη γλώσσα σας με πρόσθετες πληροφορίες βρίσκεται στη διεύθυνση https://mt.lv/help -el

Εάν χρειάζεστε βοήθεια σχετικά με τη διαμόρφωση, αναζητήστε έναν σύμβουλο https://mikrotik.com/consultants

Αυτή η συσκευή δέχεται είσοδο τροφοδοτικού DC 24V, ο οποίος παρέχεται στην αρχική συσκευασία αυτής της συσκευής. Αυτή η συσκευή μπορεί να τροφοδοτηθεί μέσω βύσματος DC ή με χρήση μπεκ PoE (PoE στο πακέτο).

#### Πρώτα βήματα:

- Συνδέστε τις παρεχόμενες κεραίες στη συσκευή, προτού συνδεθείτε στην πηγή τροφοδοσίας;
- Βεβαιωθείτε ότι ο πάροχος υπηρεσιών Διαδικτύου σας επιτρέπει την αλλαγή υλικού και θα εκδώσει μια αυτόματη διεύθυνση IP;
- Συνδέστε τη συσκευή στην πηγή ενέργειας;
- Ανοίξτε τις συνδέσεις δικτύου στον υπολογιστή σας και αναζητήστε ασύρματο δίκτυο MikroTik συνδεθείτε με αυτό;
- Η διαμόρφωση πρέπει να γίνει μέσω του ασύρματου δικτύου χρησιμοποιώντας ένα πρόγραμμα περιήγησης ιστού ή μια εφαρμογή για κινητά. Εναλλακτικά, μπορείτε να χρησιμοποιήσετε ένα εργαλείο διαμόρφωσης WinBox https://mt.lv/winbox;
- Ανοίξτε τη https://192.168.88.1 στο πρόγραμμα περιήγησής σας για να ξεκινήσετε τη διαμόρφωση, όνομα χρήστη: ''admin'' και δεν υπάρχει κωδικός πρόσβασης από προεπιλογή (ή, για ορισμένα μοντέλα, ελέγξτε τους κωδικούς πρόσβασης χρήστη και ασύρματης σύνδεσης στο αυτοκόλλητο);
- Όταν χρησιμοποιείτε μια εφαρμογή για κινητά, επιλέξτε Quick setup και θα σας καθοδηγήσει σε όλες τις απαραίτητες ρυθμίσεις σε έξι απλά βήματα;
- Κάντε κλικ στο κουμπί (Check for updates) και ενημερώστε το λογισμικό RouterOS στην πιο πρόσφατη έκδοση;
- Επιλέξτε τη χώρα σας, για να εφαρμόσετε ρυθμίσεις ρύθμισης χώρας;
- Ρυθμίστε τον κωδικό πρόσβασης ασύρματου δικτύου σας;
- Ρυθμίστε τον κωδικό πρόσβασης του δρομολογητή. Οδηγίες ασφαλείας:
- Πριν να εργαστείτε σε οποιοδήποτε εξοπλισμό MikroTik, να είστε ενήμεροι για τους κινδύνους που σχετίζονται με τα ηλεκτρικά κυκλώματα και να είστε εξοικειωμένοι με τις συνήθεις πρακτικές για την πρόληψη ατυχημάτων. Ο εγκαταστάτης πρέπει να είναι εξοικειωμένος με τις δομές, τους όρους και τις έννοιες του δικτύου.
- Χρησιμοποιήστε μόνο την τροφοδοσία ρεύματος και τα εξαρτήματα που έχει εγκριθεί από τον κατασκευαστή και τα οποία μπορείτε να βρείτε στην αρχική συσκευασία αυτού του προϊόντος.
- Αυτός ο εξοπλισμός πρέπει να εγκατασταθεί από εκπαιδευμένο και ειδικευμένο προσωπικό, σύμφωνα με αυτές τις οδηγίες εγκατάστασης. Ο εγκαταστάτης είναι υπεύθυνος για τη διασφάλιση της συμμόρφωσης της εγκατάστασης του εξοπλισμού με τους τοπικούς και εθνικούς ηλεκτρικούς κώδικες. Μην επιχειρήσετε να αποσυναρμολογήσετε, να επιδιορθώσετε ή να τροποποιήσετε τη συσκευή.
- Το προϊόν αυτό προορίζεται για εγκατάσταση σε εσωτερικό χώρο. Κρατήστε το προϊόν μακριά από νερό, φωτιά, υγρασία ή καυτό περιβάλλον.
- Δεν μπορούμε να εγγυηθούμε ότι δεν θα προκύψουν ατυχήματα ή ζημιές εξαιτίας της ακατάλληλης χρήσης της συσκευής. Χρησιμοποιείτε αυτό το προϊόν με προσοχή και λειτουργείτε με δική σας ευθύνη!
- Η πρίζα πρέπει να είναι εγκατεστημένη κοντά στον εξοπλισμό και να είναι εύκολα προσβάσιμη.
- Σε περίπτωση βλάβης της συσκευής, αποσυνδέστε την από την τροφοδοσία. Ο ταχύτερος τρόπος είναι να αποσυνδέσετε το τροφοδοτικό από την πρίζα.
- Για να αποφύγετε τη μόλυνση του περιβάλλοντος, διαχωρίστε τη συσκευή από οικιακά απορρίμματα και απορρίψτε την με ασφαλή τρόπο, για παράδειγμα, σε καθορισμένες περιοχές. Εξοικειωθείτε με τις διαδικασίες για τη σωστή μεταφορά του εξοπλισμού σε καθορισμένα σημεία συλλογής στην περιοχή σας.

Έκθεση σε ακτινοβολία ραδιοσυχνοτήτων: Αυτός ο εξοπλισμός MikroTik συμμορφώνεται με τα όρια έκθεσης ακτινοβολίας FCC, IC και Ευρωπαϊκής Ένωσης που καθορίζονται για ανεξέλεγκτο περιβάλλον. Αυτή η συσκευή MikroTik πρέπει να εγκατασταθεί και να λειτουργήσει σε απόσταση μικρότερη από 20 εκατοστά από το σώμα σας, το επαγγελματικό χρήστη ή το ευρύ κοινό.

Κατασκευαστής: Mikrotikls SIA, Unijas iela 2, Ρίγα, Λετονία, LV1039.

### ES - Español. Guía rápida:

¡Este dispositivo debe actualizarse a RouterOS v7.3.1 o la última versión estable, para garantizar el cumplimiento de las regulaciones de las autoridades locales!

Es responsabilidad del usuario final seguir las regulaciones locales del país, incluida la operación dentro de los canales de frecuencia legales, la potencia de salida, los requisitos de cableado y los requisitos de Selección de frecuencia dinámica (DFS). Todos los dispositivos de radio MikroTik deben instalarse de acuerdo con las instrucciones.

Esta guía rápida de la serie "hAP ac<sup>3</sup>" cubre los modelos: RBD53iG-5HacD2HnD (hAP ac<sup>3</sup>).

Este es un dispositivo de red inalámbrica. Puede encontrar el nombre del modelo del producto en la

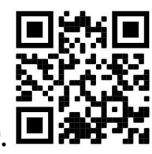

etiqueta del caso (ID).  $\square$ 

Visite la página del manual del usuario en https://mt.lv/um -es para obtener el manual del usuario actualizado. O escanee el código QR con su teléfono móvil.

Especificaciones técnicas, folletos y más información sobre productos en https://mikrotik.com/products

Puede encontrar el manual de configuración del software en su idioma con información adicional en https://mt.lv/help-es

Si necesita ayuda con la configuración, busque un consultor https://mikrotik.com/consultants

Este dispositivo acepta la entrada del adaptador de alimentación de 24 V CC, que se proporciona en el embalaje original de este dispositivo. Este dispositivo se puede alimentar a través de un conector de CC o usando un inyector PoE (PoE proporcionado en el paquete).

#### Primeros pasos:

- Conecte las antenas proporcionadas al dispositivo antes de conectarlo a la fuente de alimentación;
- Asegúrese de que su proveedor de servicios de Internet permita el cambio de hardware y emita una dirección IP automática;
- Conecte el dispositivo a la fuente de alimentación;
- Abra las conexiones de red en su PC y busque la red inalámbrica MikroTik; conéctese a ella;
- La configuración debe hacerse a través de la red inalámbrica utilizando un navegador web o una aplicación móvil. Alternativamente, puede usar una herramienta de configuración de WinBox https://mt.lv/winbox;
- Abra https://192.168.88.1 en su navegador web para iniciar la configuración, nombre de usuario: "admin" y no hay contraseña de forma predeterminada (o, para algunos modelos, verifique las contraseñas de usuario e inalámbricas en la etiqueta);
- Cuando use una aplicación móvil, elija Configuración rápida y lo guiará a través de toda la configuración necesaria en seis sencillos pasos;
- Haga clic en el botón (Check for updates) y actualice su software RouterOS a la última versión;
- Elija su país, para aplicar la configuración de la regulación del país;
- Configure su contraseña de red inalámbrica;
- Configure la contraseña de su enrutador. Información de seguridad:
- Antes de trabajar en cualquier equipo MikroTik, tenga en cuenta los riesgos relacionados con los circuitos eléctricos y familiarícese con las prácticas estándar para prevenir accidentes. El instalador debe estar familiarizado con las estructuras de red, los términos y los conceptos.
- Utilice solo la fuente de alimentación y los accesorios aprobados por el fabricante, y que se pueden encontrar en el embalaje original de este producto.
- Este equipo debe ser instalado por personal capacitado y calificado, según estas instrucciones de instalación. El instalador es responsable de asegurarse de que la instalación del equipo cumpla con los códigos eléctricos locales y nacionales. No intente desmontar, reparar o modificar el dispositivo.
- Este producto está diseñado para instalarse en interiores. Mantenga este producto alejado del agua, fuego, humedad o ambientes calientes.
- No podemos garantizar que no ocurran accidentes o daños debido al uso incorrecto del dispositivo. ¡Utilice este producto con cuidado y opere bajo su propio riesgo!
- El tomacorriente se instalará cerca del equipo y será de fácil acceso.
- En caso de falla del dispositivo, desconéctelo de la alimentación. La forma más rápida de hacerlo es desconectando el adaptador de alimentación de la toma de corriente.
- Para evitar la contaminación del medio ambiente, separe el dispositivo de la basura doméstica y deséchelo de manera segura, por ejemplo, en las áreas designadas. Familiarícese con los procedimientos para transportar correctamente el equipo a los puntos de recolección designados en su área.

Exposición a la radiación de radiofrecuencia: este equipo MikroTik cumple con los límites de exposición a la radiación de la FCC, IC y la Unión Europea establecidos para un entorno no controlado. Este dispositivo MikroTik debe instalarse y operarse a no menos de 20 centímetros de su cuerpo, usuario profesional o público en general.

Fabricante: Mikrotikls SIA, Unijas iela 2, Riga, Letonia, LV1039.

### Información México:

Módulo inalámbrico integrado que funciona a 2,4 GHz, 802.11b/g/n con antena PIFA integrada, ganancia máxima de 3 dBi.

Módulo inalámbrico integrado que funciona a 5 GHz, protocolo 802.11a/n/ac con antena PIFA integrada, ganancia máxima 5.5 dBi

Rango de frecuencia (potencia de salida máxima): 2400-2483.5 MHz (30 dBm), 5725-5850 MHz (30 dBm). Los canales de frecuencia disponibles pueden variar según el modelo y la certificación del producto.

Número de Certificado de Homologación (IFT): Ver la etiqueta del producto.

EFICIENCIA ENERGETICA CUMPLE CON LA NOM-029-ENER-2017.

La operacion de este equipo esta sujeta a las siguientes dos condiciones:

- Es posible que este equipo o dispositivo no cause interferencia perjudicial y.
- Este equipo debe aceptar cualquier interferencia, incluyendo la que pueda causar su operacion no deseada.

Fabricante: Mikrotikls SIA, Unijas iela 2, Riga, LV-1039, Latvia.

País De Origen: Letonia; Lituania; China (Republica Popular); Estados Unidos De America; Mexico.

Por favor contacte a su distribuidor local para preguntas regionales específicas. La lista de importadores se puede encontrar en nuestra página de inicio – https://mikrotik.com/buy/latinamerica/mexico.

### ET - Eestlane. Kiirjuhend:

Kohaliku omavalitsuse eeskirjade järgimise tagamiseks tuleb see seade uuendada versioonile RouterOS v7.3.1 või uusimale stabiilsele versioonile!

Lõppkasutajate kohustus on järgida kohaliku riigi seadusi, sealhulgas seaduslikes sageduskanalites toimimist, väljundvõimsust, kaabeldusnõudeid ja dünaamilise sageduse valiku (DFS) nõudeid. Kõik MikroTiku raadioseadmed tuleb installida vastavalt juhistele.

See "hAP ac<sup>3</sup>" seeria lühijuhend hõlmab mudeleid: RBD53iG-5HacD2HnD (hAP ac<sup>3</sup>).

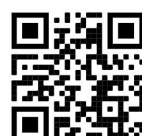

See on traadita võrguseade. Toote mudeli nime leiate kohvri sildilt (ID).

Täieliku ja värske kasutusjuhendi saamiseks külastage kasutusjuhendit lehel https://mt.lv/um-et. Või skannige oma mobiiltelefoniga QR-koodi.

Tehnilised kirjeldused, brošüürid ja lisateave toodete kohta leiate aadressilt https://mikrotik.com/products

Teie keeles oleva tarkvara konfiguratsioonijuhend koos lisateabega leiate aadressilt https://mt.lv/helpet

Kui vajate konfigureerimisel abi, pöörduge konsultandi poole https://mikrotik.com/consultants

See seade aktsepteerib 24 V alalisvoolu adapteri sisendit, mis on esitatud selle seadme originaalpakendis. Selle seadme toiteks saab alalisvoolu pistikupesa või PoE-injektorit (PoE pakendis).

#### Esimesed sammud:

Enne toiteallikaga ühendamist kinnitage seadmega kaasasolevad antennid;

- Veenduge, et teie Interneti-teenuse pakkuja lubaks riistvara muutmist ja väljastaks automaatse IPaadressi;
- Ühendage seade toiteallikaga;
- Avage arvutis võrguühendused ja otsige MikroTik traadita võrku looge sellega ühendus;
- Seadistamine tuleb teha traadita võrgu kaudu, kasutades veebibrauserit või mobiilirakendust. Teise võimalusena võite kasutada WinBoxi seadistusriista https://mt.lv/winbox;
- Seadistamise alustamiseks avage oma veebibrauseris https://192.168.88.1, kasutajanimi: "admin" ja vaikimisi parooli pole (või mõne mudeli puhul kontrollige kleebiselt kasutaja ja traadita ühenduse paroole);
- Mobiilirakenduse kasutamisel valige Kiire seadistamine ja see juhendab teid kuue lihtsa sammuna kogu vajaliku konfigureerimise kaudu;
- Klõpsake nuppu (Check for updates) ja värskendage oma RouterOS tarkvara uusimale versioonile;
- Riigi reguleerimise sätete rakendamiseks valige oma riik;
- Seadistage oma traadita võrgu parool;
- Seadistage ruuteri parool. Ohutusteave:
- Enne kui töötate mõne MikroTiku seadmega, tutvuge elektriskeemidega kaasnevate ohtudega ja tutvuge õnnetuste vältimise tavapraktikaga. Installer peaks tundma võrgustruktuure, termineid ja kontseptsioone.
- Kasutage ainult tootja poolt heaks kiidetud toiteallikat ja tarvikuid, mis on selle toote originaalpakendis.
- Need seadmed peavad paigaldama väljaõppinud ja kvalifitseeritud töötajad vastavalt käesolevatele paigaldusjuhistele. Paigaldaja vastutab selle eest, et seadmed paigaldataks vastavalt kohalikele ja riiklikele elektriseadustele. Ärge üritage seadet lahti võtta, remontida ega modifitseerida.
- See toode on ette nähtud paigaldamiseks siseruumidesse. Hoidke seda toodet eemal veest, tulest, niiskusest ja kuumadest keskkondadest.
- Me ei saa garanteerida, et seadme ebaõige kasutamise tõttu ei juhtu õnnetusi ega kahjustusi. Kasutage seda toodet ettevaatlikult ja tegutsege omal vastutusel!
- Pistikupesa paigaldatakse seadme lähedusse ja see peab olema kergesti ligipääsetav.
- Seadme rikke korral eraldage see vooluvõrgust. Kiireim viis selleks on toiteadapteri pistikupesast lahti ühendamine.
- Keskkonna saastumise vältimiseks eraldage seade olmejäätmetest ja utiliseerige see ohutult, näiteks selleks ettenähtud kohtades. Tutvuge seadmete nõuetekohase transportimise protseduuridega teie piirkonnas asuvatesse kogumispunktidesse.

Raadiosagedusliku kiirgusega kokkupuude: see MikroTik seade vastab FCC, IC ja Euroopa Liidu kiirguskontrolli piirnormidele, mis on kehtestatud kontrollimatu keskkonna jaoks. Seda MikroTiku seadet tuleks paigaldada ja kasutada mitte kaugemal kui 20 sentimeetrit kehast, tööga seotud kasutajast või üldsusest.

Tootja: Mikrotikls SIA, Unijas iela 2, Riia, Läti, LV1039.

### FI - Suomalainen. Pikaopas:

Tämä laite on päivitettävä RouterOS v7.3.1 tai uusin vakaa versio, jotta varmistetaan paikallisviranomaisten asetusten noudattaminen!

Loppukäyttäjien vastuulla on noudattaa paikallisia maakohtaisia määräyksiä, mukaan lukien toiminta laillisilla taajuuskanavilla, lähtöteho, kaapelointivaatimukset ja DFS (Dynamic Frequency Selection) vaatimukset. Kaikki MikroTik-radiolaitteet on asennettava ohjeiden mukaan.

Tämä "hAP ac<sup>3</sup>" sarjan pikaopas kattaa mallit: RBD53iG-5HacD2HnD (hAP ac<sup>3</sup>).

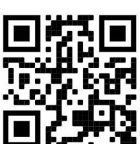

Tämä on langaton verkkolaite. Tuotemallin nimi löytyy kotelon etiketistä (ID).

Katso täydelliset ja ajantasaiset käyttöohjeet sivulta https://mt.lv/um-fi. Tai skannaa QR-koodi matkapuhelimellasi.

Tekniset tiedot, esitteet ja lisätietoja tuotteista osoitteessa https://mikrotik.com/products

Kielelläsi olevien ohjelmistojen määritysoppaat, joissa on lisätietoja, ovat osoitteessa https://mt.lv/help -fi

Jos tarvitset ohjeita konfiguroinnissa, kysy neuvoa https://mikrotik.com/consultants

Tämä laite hyväksyy 24 V DC -virtasovittimen tulon, joka toimitetaan laitteen alkuperäispakkauksessa. Laite voidaan saada virtalähteeksi DC-liittimellä tai PoE-injektorilla (PoE-pakkaus mukana).

#### Ensiaskeleet:

- Kiinnitä mukana toimitetut antennit laitteeseen ennen virtalähteeseen liittämistä;
- Varmista, että Internet-palveluntarjoajasi sallii laitteiston vaihdon, ja antaa automaattisen IP-osoitteen;
- Kytke laite virtalähteeseen;
- Avaa verkkoyhteydet tietokoneellasi ja etsi langatonta MikroTik-verkkoa muodosta yhteys siihen;
- Kokoonpano on tehtävä langattoman verkon kautta selaimen tai mobiilisovelluksen avulla. Vaihtoehtoisesti voit käyttää WinBox-määritystyökalua https://mt.lv/winbox;
- Aloita määritykset avaamalla verkkoselaimessa https://192.168.88.1. Käyttäjätunnus: "admin" ja salasanaa ei ole oletuksena (tai joissakin malleissa tarkista käyttäjän ja langattoman verkon salasanat tarrasta);
- Kun käytät mobiilisovellusta, valitse Pika-asetus ja se opastaa sinut läpi kaikki tarvittavat kokoonpanot kuudessa helpossa vaiheessa;
- Napsauta (Check for updates) -painiketta ja päivitä RouterOS-ohjelmistosi uusimpaan versioon;
- Valitse maa, jos haluat käyttää maa-asetusasetuksia;
- Määritä langattoman verkon salasana;
- Määritä reitittimen salasana. Turvallisuustieto:
- Ennen kuin työskentelet MikroTik-laitteiden kanssa, ole tietoinen sähköpiiriin liittyvistä vaaroista ja perehdy vakiintuneisiin käytäntöihin onnettomuuksien estämiseksi. Asentajan tulee tuntea verkkorakenteet, termit ja käsitteet.
- Käytä vain valmistajan hyväksymää virtalähdettä ja lisävarusteita, jotka löytyvät tämän tuotteen alkuperäispakkauksesta.
- Tämän laitteen saa asentaa koulutettu ja pätevä henkilöstö näiden asennusohjeiden mukaisesti. Asentajan on varmistettava, että laitteen asennus on paikallisten ja kansallisten sähkömääräysten mukainen. Älä yritä purkaa, korjata tai muokata laitetta.
- Tämä tuote on tarkoitettu asennettavaksi sisätiloissa. Pidä tämä tuote poissa vedestä, tulesta, kosteudesta tai kuumasta ympäristöstä.
- Emme voi taata, että laitteen väärinkäytöstä ei aiheudu onnettomuuksia tai vaurioita. Käytä tätä tuotetta huolellisesti ja käytä omalla vastuulla!
- Pistorasia on asennettava laitteen lähelle ja siihen on oltava helposti saatavilla.
- Irrota laite sähkövirrasta, jos laite vioittuu. Nopein tapa tehdä tämä on irrottaa virtalähde pistorasiasta.
- Ympäristön saastumisen välttämiseksi erota laite kotitalousjätteestä ja hävitä se turvallisella tavalla esimerkiksi määrätyillä alueilla. Tutustu toimenpiteisiin, joilla laite kuljetetaan asianmukaisesti alueellesi määritettyihin keräyspisteisiin.

Radiotaajuussäteilyaltistus: Tämä MikroTik-laite on FCC: n, IC: n ja Euroopan unionin säteilyaltistusrajojen mukainen, jotka on asetettu hallitsemattomalle ympäristölle. Tämä MikroTik-laite tulisi asentaa ja käyttää vain lähempänä kuin 20 senttimetriä kehosta, ammattilaisista käyttäjistä tai yleisöstä.

Valmistaja: Mikrotikls SIA, Unijas iela 2, Riika, Latvia, LV1039.

### FR - Français. Guide rapide:

Cet appareil doit être mis à niveau vers RouterOS v7.3.1 ou la dernière version stable, pour garantir la conformité aux réglementations des autorités locales!

Il est de la responsabilité des utilisateurs finaux de suivre les réglementations locales du pays, y compris le fonctionnement dans les canaux de fréquence légaux, la puissance de sortie, les exigences de câblage et les exigences de sélection dynamique de fréquence (DFS). Tous les appareils radio MikroTik doivent être installés conformément aux instructions.

Ce guide rapide de la série "hAP ac<sup>3</sup>" couvre les modèles: RBD53iG-5HacD2HnD (hAP ac<sup>3</sup>).

Il s'agit d'un périphérique réseau sans fil. Vous pouvez trouver le nom du modèle du produit sur

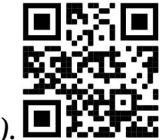

l'étiquette du boîtier  $(I_D)$ .  $\Box$ 

Veuillez visiter la page du manuel d'utilisation sur https://mt.ly/um-fr pour le manuel d'utilisation complet et à jour. Ou scannez le code QR avec votre téléphone portable.

Spécifications techniques, brochures et plus d'informations sur les produits sur https://mikrotik.com/products

Vous trouverez le manuel de configuration du logiciel dans votre langue avec des informations supplémentaires sur https://mt.lv/help-fr

Si vous avez besoin d'aide pour la configuration, veuillez consulter un consultant https://mikrotik.com/consultants

Cet appareil accepte l'entrée d'un adaptateur d'alimentation 24 V CC, qui est fourni dans l'emballage d'origine de cet appareil. Cet appareil peut être alimenté via une prise DC ou en utilisant un injecteur PoE (PoE fourni dans le package).

#### Premiers pas:

- Veuillez attacher les antennes fournies à l'appareil avant de vous connecter à la source d'alimentation;
- Assurez-vous que votre fournisseur de services Internet autorise le changement de matériel et émettra une adresse IP automatique;
- Connectez l'appareil à la source d'alimentation;
- Ouvrez les connexions réseau sur votre PC et recherchez le réseau sans fil MikroTik connectez-vous à celui-ci;
- La configuration doit être effectuée via le réseau sans fil à l'aide d'un navigateur Web ou d'une application mobile. Alternativement, vous pouvez utiliser un outil de configuration WinBox https://mt.lv/winbox;
- Ouvrez https://192.168.88.1 dans votre navigateur Web pour démarrer la configuration, nom d'utilisateur : « admin » et il n'y a pas de mot de passe par défaut (ou, pour certains modèles, vérifiez les mots de passe utilisateur et sans fil sur l'autocollant) ;
- Lorsque vous utilisez une application mobile, choisissez Configuration rapide et elle vous guidera à travers toute la configuration nécessaire en six étapes faciles;
- Cliquez sur le bouton (Check for updates) et mettez à jour votre logiciel RouterOS vers la dernière version;
- Choisissez votre pays pour appliquer les paramètres de réglementation du pays;
- Configurez votre mot de passe de réseau sans fil;
- Configurez le mot de passe de votre routeur. Information sur la sécurité:
- Avant de travailler sur un équipement MikroTik, soyez conscient des dangers liés aux circuits électriques et familiarisez-vous avec les pratiques standard de prévention des accidents. Le programme d'installation doit être familiarisé avec les structures, les termes et les concepts du réseau.
- Utilisez uniquement l'alimentation et les accessoires approuvés par le fabricant et qui se trouvent dans l'emballage d'origine de ce produit.
- Cet équipement doit être installé par du personnel formé et qualifié, conformément à ces instructions d'installation. L'installateur est responsable de s'assurer que l'installation de l'équipement est conforme aux codes électriques locaux et nationaux. N'essayez pas de démonter, réparer ou modifier l'appareil.
- Ce produit est destiné à être installé à l'intérieur. Gardez ce produit loin de l'eau, du feu, de l'humidité ou des environnements chauds.
- Nous ne pouvons garantir qu'aucun accident ou dommage ne se produira en raison d'une mauvaise utilisation de l'appareil. Veuillez utiliser ce produit avec soin et l'utiliser à vos propres risques!
- La prise de courant doit être installée à proximité de l'équipement et doit être facilement accessible.
- En cas de panne de l'appareil, veuillez le déconnecter de l'alimentation. La façon la plus rapide de le faire est de débrancher l'adaptateur secteur de la prise de courant.
- Pour éviter la contamination de l'environnement, séparez l'appareil des déchets ménagers et éliminez-le de manière sûre, par exemple dans des zones désignées. Familiarisez-vous avec les procédures pour transporter correctement l'équipement vers les points de collecte désignés dans votre région.

Exposition aux rayonnements radiofréquences: cet équipement MikroTik est conforme aux limites d'exposition aux rayonnements FCC, IC et Union européenne établies pour un environnement non contrôlé. Cet appareil MikroTik doit être installé et utilisé à au moins 20 centimètres de votre corps, de l'utilisateur professionnel ou du grand public.

Fabricant: Mikrotikls SIA, Unijas iela 2, Riga, Lettonie, LV1039.

### HR - Hrvatski. Brzi vodič:

Ovaj uređaj treba nadograditi na RouterOS v7.3.1 ili najnoviju stabilnu verziju, kako bi se osigurala sukladnost s lokalnim propisima!

Krajnji su korisnici dužni slijediti lokalne propise, uključujući rad unutar legalnih frekvencijskih kanala, izlaznu snagu, zahtjeve za kabliranje i zahtjeve za dinamičkim odabirom frekvencije (DFS). Svi MikroTik radio uređaji moraju biti instalirani prema uputama.

Ovaj kratki vodič serije "hAP ac<sup>3</sup>" obuhvaća modele: RBD53iG-5HacD2HnD (hAP ac<sup>3</sup>).

Ovo je bežični mrežni uređaj. Naziv modela proizvoda možete pronaći na naljepnici kućišta (ID).

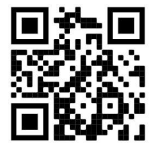

Molimo posjetite stranicu s priručnikom na https://mt.lv/um -hr za cjeloviti ažurirani korisnički priručnik. Ili skenirajte QR kod sa svojim mobilnim telefonom.

Tehničke specifikacije, brošure i više informacija o proizvodima na https://mikrotik.com/products

Priručnik o konfiguraciji softvera na vašem jeziku s dodatnim informacijama potražite na https://mt.lv/help-hr

Ako vam je potrebna pomoć u vezi s konfiguracijom, potražite konzultanta https://mikrotik.com/consultants

Ovaj uređaj prihvaća ulaz 24-strujnog mrežnog adaptera, koji je isporučen u originalnom pakiranju ovog uređaja. Ovaj uređaj se može napajati preko DC priključka ili pomoću PoE injektora (PoE u paketu).

#### Prvi koraci:

- Priključite antene na uređaj prije spajanja na izvor napajanja;
- Provjerite da li vaš pružatelj internetskih usluga dopušta promjenu hardvera i izdaje automatsku IP adresu;
- Priključite uređaj na izvor napajanja;
- Otvorite mrežne veze na računalu i potražite MikroTik bežičnu mrežu povežite se s njom;
- Konfiguracija se mora izvršiti putem bežične mreže putem web preglednika ili mobilne aplikacije. Alternativno, možete koristiti WinBoxov alat za konfiguraciju https://mt.lv/winbox;
- Otvorite https://192.168.88.1 u svom web pregledniku za početak konfiguracije, korisničko ime: ''admin'' i nema zaporke prema zadanim postavkama (ili, za neke modele, provjerite korisničku i bežičnu lozinku na naljepnici);
- Kada koristite mobilnu aplikaciju, odaberite Brzo postavljanje i on će vas voditi kroz svu potrebnu konfiguraciju u šest jednostavnih koraka;
- Kliknite gumb (Check for updates) i ažurirajte softver RouterOS na najnoviju verziju;
- Odaberite svoju zemlju da biste primijenili postavke regulacije zemlje;
- Postavljanje lozinke za bežičnu mrežu;
- Postavljanje lozinke za usmjerivač. Sigurnosne informacije:
- Prije nego što radite na bilo kojoj MikroTik opremi, budite svjesni opasnosti koje uključuju električni krug i upoznajte se sa standardnim postupcima za sprečavanje nezgoda. Instalacijski program trebao bi biti upoznat s mrežnim strukturama, pojmovima i konceptima.
- Koristite samo napajanje i pribor odobrene od proizvođača koji se mogu naći u originalnom pakiranju ovog proizvoda.
- Ovu opremu treba ugraditi obučeno i kvalificirano osoblje prema ovim uputama za ugradnju. Instalater je odgovoran za provjeru da je instalacija opreme u skladu s lokalnim i nacionalnim električnim propisima. Ne pokušavajte rastavljati, popravljati ili modificirati uređaj.
- Ovaj je proizvod namijenjen ugradnji u zatvorenom prostoru. Ovaj proizvod držite podalje od vode, vatre, vlage ili vrućeg okruženja.
- Ne možemo jamčiti da neće doći do nezgoda ili oštećenja uslijed nepravilne uporabe uređaja. Molimo koristite ovaj proizvod s pažnjom i radite na vlastiti rizik!
- Utičnica mora biti instalirana u blizini opreme i mora biti lako dostupna.
- U slučaju kvara uređaja, isključite ga iz napajanja. Najbrži način za to je isključivanjem mrežnog adaptera iz utičnice.
- Da biste izbjegli onečišćenje okoliša, odvojite uređaj od kućnog otpada i odložite ga na siguran način, na primjer, na za to predviđena mjesta. Upoznajte se s postupcima pravilnog transporta opreme do određenih sabirnih mjesta u vašem području.

Izloženost radiofrekvencijskom zračenju: Ova oprema MikroTik udovoljava ograničenjima izloženosti zračenju FCC, IC i Europske unije utvrđenim za nekontrolirano okruženje. Ovaj MikroTik uređaj treba instalirati i upravljati ne više od 20 centimetara od vašeg tijela, profesionalnog korisnika ili šire javnosti.

Proizvođač: Mikrotikls SIA, Unijas iela 2, Riga, Latvija, LV1039.

### HU - Magyar. Gyors útmutató:

Ezt az eszközt frissíteni kell a RouterOS v7.3.1-ra vagy a legújabb stabil verzióra, hogy biztosítsák a helyi hatóságok előírásainak való megfelelést!

A végfelhasználók felelőssége a helyi országos előírások betartása, ideértve a törvényes frekvenciacsatornákon történő működést, a kimeneti teljesítményt, a kábelezési követelményeket és a dinamikus frekvenciaválasztási (DFS) követelményeket. Az összes MikroTik rádiókészüléket az utasításoknak megfelelően kell telepíteni.

Ez a "hAP ac<sup>3</sup>" sorozat Gyors útmutató modellek: RBD53iG-5HacD2HnD (hAP ac<sup>3</sup>).

Ez a vezeték nélküli hálózati eszköz. A terméktípus nevét a tok címkéjén (ID) találhatja meg.

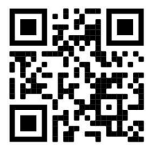

Kérjük, keresse fel a használati útmutatót a https://mt.lv/um-hu a teljes, legfrissebb használati útmutatóért. Vagy beolvashatja a QR-kódot mobiltelefonjával.

Műszaki leírások, brosúrák és további információk a termékekről a https://mikrotik.com/products

Az Ön nyelvén található szoftver konfigurációs kézikönyve és további információk a következő webhelyen találhatók: https://mt.lv/help-hu

Ha segítségre van szüksége a konfigurálás során, kérjen tanácsadót a https://mikrotik.com/consultants

Ez az eszköz elfogadja a 24 V-os egyenáramú adapter bemeneti adatait, amely a készülék eredeti csomagolásában található. Ez az eszköz tápellátást kaphat DC aljzaton keresztül vagy PoE injektorral (PoE-t tartalmaz a csomagban).

#### Első lépések:

- Kérjük, csatlakoztassa a mellékelt antennákat a készülékhez, mielőtt csatlakozik az áramforráshoz;
- Győződjön meg arról, hogy az Internet szolgáltatója engedélyezi a hardvercserét, és automatikus IPcímet ad ki;
- Csatlakoztassa a készüléket az áramforráshoz;
- Nyissa meg a számítógépes hálózati kapcsolatokat és keresse meg a MikroTik vezeték nélküli hálózatot - csatlakozzon hozzá;
- A konfigurálást a vezeték nélküli hálózaton keresztül kell végezni egy webböngésző vagy mobilalkalmazás segítségével. Alternatív megoldásként WinBox konfigurációs eszköz is használható https://mt.lv/winbox;
- Nyissa meg a https://192.168.88.1 címet a webböngészőjében a konfiguráció megkezdéséhez, a felhasználónév: "admin", és alapértelmezés szerint nincs jelszó (vagy egyes modelleknél ellenőrizze a felhasználói és vezeték nélküli jelszavakat a matricán);
- Mobilalkalmazás használatakor válassza a Gyors beállítást, amely hat egyszerű lépésben végigvezeti az összes szükséges konfiguráción;
- Kattintson a (Check for updates) gombra, és frissítse a RouterOS szoftvert a legújabb verzióra;
- Válassza ki országát, hogy alkalmazza az országszabályozási beállításokat;
- Állítsa be a vezeték nélküli hálózat jelszavát;
- Állítsa be az útválasztó jelszavát. Biztonsági információk:
- Mielőtt bármilyen MikroTik berendezésen dolgozik, tisztában kell lennie az elektromos áramkörökkel kapcsolatos veszélyekkel, és ismernie kell a balesetek megelőzésére szolgáló szokásos gyakorlatokat. A telepítőnek ismeri a hálózati struktúrákat, a fogalmakat és a fogalmakat.
- Csak a gyártó által jóváhagyott tápegységet és tartozékokat használjon, amelyek a termék eredeti csomagolásában találhatók.
- Ezt a felszerelést képzett és képesített személyzetnek kell telepítenie, a jelen telepítési útmutató szerint. A telepítő felel annak biztosításáért, hogy a berendezés telepítése megfeleljen a helyi és az országos elektromos szabályoknak. Ne kísérelje meg szétszerelni, megjavítani vagy átalakítani a készüléket.
- Ezt a terméket beltéri használatra tervezték. Tartsa távol a terméket víztől, tűztől, páratartalomtól és forró környezettől.
- Nem garantálhatjuk, hogy a készülék nem megfelelő használata miatt balesetek vagy károk nem következhetnek be. Kérjük, használja ezt a terméket körültekintően és működtesse a saját felelősségét!
- Az aljzatot a berendezés közelében kell elhelyezni, és könnyen hozzáférhetőnek kell lennie.
- Eszköz meghibásodása esetén kérjük, húzza ki a tápkábelt. A leggyorsabb módszer erre az, ha a hálózati adaptert kihúzza a konnektorból.
- A környezet szennyeződésének elkerülése érdekében különítse el a készüléket a háztartási hulladéktól, és biztonságos módon dobja el, például a kijelölt területekre. Ismerje meg a berendezés megfelelő szállítási eljárásait a környéken található gyűjtőhelyekre.

Rádiófrekvencia-sugárzás: Ez a MikroTik berendezés megfelel az FCC, IC és az Európai Unió sugárterhelési határértékeinek, amelyeket egy ellenőrizetlen környezetre vonatkoznak. Ezt a MikroTik készüléket a testétől, a munkahelyi használótól vagy a lakosságtól legfeljebb 20 centiméter távolságra kell telepíteni és működtetni.

Gyártó: Mikrotikls SIA, Unijas iela 2, Riga, Lettország, LV1039.

### IT - Italiano. Guida veloce:

Questo dispositivo deve essere aggiornato a RouterOS v7.3.1 o all'ultima versione stabile, per garantire la conformità con le normative delle autorità locali!

È responsabilità dell'utente finale seguire le normative nazionali locali, incluso il funzionamento nei canali di frequenza legali, la potenza di uscita, i requisiti di cablaggio e i requisiti di selezione della frequenza dinamica (DFS). Tutti i dispositivi radio MikroTik devono essere installati secondo le istruzioni.

Questa guida rapida della serie "hAP ac<sup>3</sup>" copre i modelli: RBD53iG-5HacD2HnD (hAP ac<sup>3</sup>).

Questo è un dispositivo di rete wireless. È possibile trovare il nome del modello del prodotto

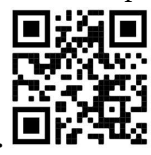

sull'etichetta della custodia (ID).  $\blacksquare$ 

Visitare la pagina del manuale dell'utente su https://mt.lv/um -it per il manuale utente completamente aggiornato. Oppure scansiona il codice QR con il tuo cellulare.

Specifiche tecniche, brochure e maggiori informazioni sui prodotti su https://mikrotik.com/products

Il manuale di configurazione del software nella tua lingua con informazioni aggiuntive è disponibile all'indirizzo https://mt.lv/help -it

Se hai bisogno di aiuto con la configurazione, cerca un consulente https://mikrotik.com/consultants

Questo dispositivo accetta l'ingresso dell'alimentatore 24 V CC, fornito nella confezione originale di questo dispositivo. Questo dispositivo può essere alimentato tramite jack DC o utilizzando l'iniettore PoE (PoE fornito nella confezione).

#### Primi passi:

- Collegare le antenne fornite al dispositivo prima di collegarle alla fonte di alimentazione;
- Assicurati che il tuo provider di servizi Internet consenta la modifica dell'hardware e emetta un indirizzo IP automatico;
- Collegare il dispositivo alla fonte di alimentazione;
- Apri connessioni di rete sul tuo PC e cerca la rete wireless MikroTik connettiti ad essa;
- La configurazione deve essere eseguita tramite la rete wireless utilizzando un browser Web o un'app mobile. In alternativa, è possibile utilizzare uno strumento di configurazione WinBox https://mt.lv/winbox;
- Apri https://192.168.88.1 nel tuo browser web per avviare la configurazione, nome utente: ''admin'' e non è presente alcuna password per impostazione predefinita (o, per alcuni modelli, controlla le password utente e wireless sull'adesivo);
- Quando si utilizza un'applicazione mobile, selezionare Configurazione rapida e ti guiderà attraverso tutta la configurazione necessaria in sei semplici passaggi;
- Fare clic sul pulsante (Check for updates) e aggiornare il software RouterOS alla versione più recente;
- Scegli il tuo paese, per applicare le impostazioni delle normative nazionali;
- Imposta la password della tua rete wireless;
- Imposta la password del tuo router. Informazioni sulla sicurezza:
- Prima di lavorare su qualsiasi apparecchiatura MikroTik, prestare attenzione ai pericoli connessi con i circuiti elettrici e conoscere le pratiche standard per la prevenzione degli incidenti. Il programma di installazione dovrebbe avere familiarità con le strutture, i termini e i concetti della rete.
- Utilizzare solo l'alimentatore e gli accessori approvati dal produttore e che si trovano nella confezione originale di questo prodotto.
- Questa apparecchiatura deve essere installata da personale addestrato e qualificato, secondo queste istruzioni di installazione. L'installatore è responsabile di assicurarsi che l'installazione dell'apparecchiatura sia conforme ai codici elettrici locali e nazionali. Non tentare di smontare, riparare o modificare il dispositivo.
- Questo prodotto è destinato all'installazione all'interno. Tenere questo prodotto lontano da acqua, fuoco, umidità o ambienti caldi.
- Non possiamo garantire che non si verifichino incidenti o danni dovuti all'uso improprio del dispositivo. Utilizzare questo prodotto con cura e operare a proprio rischio!
- La presa deve essere installata vicino all'apparecchiatura e deve essere facilmente accessibile.
- In caso di guasto del dispositivo, scollegarlo dall'alimentazione. Il modo più rapido per farlo è scollegare l'alimentatore dalla presa di corrente.
- Per evitare la contaminazione dell'ambiente, separare il dispositivo dai rifiuti domestici e smaltirlo in modo sicuro, ad esempio, in aree designate. Acquisire familiarità con le procedure per trasportare correttamente l'attrezzatura ai punti di raccolta designati nella propria zona.

Esposizione alle radiazioni di radiofrequenza: questa apparecchiatura MikroTik è conforme ai limiti di esposizione alle radiazioni FCC, IC e dell'Unione Europea stabiliti per un ambiente non controllato. Questo dispositivo MikroTik deve essere installato e utilizzato a una distanza non inferiore a 20 centimetri dal proprio corpo, utente professionale o pubblico.

Produttore: Mikrotikls SIA, Unijas iela 2, Riga, Lettonia, LV1039.

### IS - Íslensku. Fljótur leiðarvísir:

Það þarf að uppfæra þetta tæki í RouterOS v7.3.1 eða nýjustu stöðugu útgáfuna, til að tryggja að farið sé að reglugerðum sveitarfélaga!

Það er endanleg notandi að fylgja reglugerðum á hverjum stað, þar með talin notkun innan löglegra tíðnisviða, afköst, kaðallkröfur og DFS (Dynamic Frequency Selection) kröfur. Öll MikroTik útvarpstæki verða að vera sett upp samkvæmt leiðbeiningum.

Þessi "hAP ac<sup>3"</sup> röð flýtileiðbeiningar ná yfir gerðir: RBD53iG-5HacD2HnD (hAP ac<sup>3</sup>).

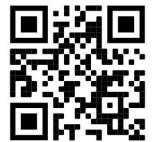

Þetta er þráðlaust net tæki. Þú getur fundið heiti vörulíkansins á merkimiðanum (ID).

Vinsamlegast farðu á notendahandbókarsíðuna á https://mt.lv/um -is fyrir allar uppfærðar notendahandbækur. Eða skannaðu QR kóða með farsímanum þínum.

Tæknilýsingar, bæklingar og frekari upplýsingar um vörur á https://mikrotik.com/products

Stillingarhandbók fyrir hugbúnað á þínu tungumáli með viðbótarupplýsingum er að finna á https://mt.lv/help -is

Ef þú þarft hjálp við stillingar, vinsamlegast leitaðu til ráðgjafa https://mikrotik.com/consultants

Þetta tæki tekur við inngangi 24V DC rafmagns millistykki sem er að finna í upprunalegum umbúðum þessa tækis. Hægt er að knýja þetta tæki um DC-tengi eða nota PoE inndælingartæki (PoE í pakka).

#### Fyrstu skrefin:

- Vinsamlegast festu loftnet sem fylgja með í tækinu áður en þú tengir við aflgjafa;
- Gakktu úr skugga um að internetþjónustan þinn leyfi vélbúnaðarbreytingum og gefi út sjálfvirkt IPtölu;
- Tengdu tækið við aflgjafann;
- Opnaðu nettengingar á tölvunni þinni og leitaðu að þráðlausu MikroTik neti tengdu við það;
- Stillingarnar verða að vera gerðar í gegnum þráðlausa netið með vafra eða farsímaforriti. Einnig er hægt að nota WinBox stillitæki https://mt.lv/winbox;
- Opnaðu https://192.168.88.1 í vafranum þínum til að hefja stillingar, notandanafn: "admin" og það er ekkert lykilorð sjálfgefið (eða, fyrir sumar gerðir, athugaðu notenda- og þráðlaus lykilorð á límmiðanum);
- Þegar þú notar farsímaforrit skaltu velja Quick setup og það mun leiða þig í gegnum allar nauðsynlegar stillingar í sex einföldum skrefum;
- Smelltu á hnappinn (Check for updates) og uppfærðu RouterOS hugbúnaðinn þinn í nýjustu útgáfuna;
- Veldu land þitt, til að beita stillingum landsreglugerðar;
- Settu upp lykilorð þráðlausa netsins;
- Settu upp lykilorð leiðar. Öryggisupplýsingar:
- Áður en þú vinnur að einhverjum MikroTik búnaði, vertu meðvituð um hættuna sem fylgir rafrásum og kynntu þér venjur til að koma í veg fyrir slys. Uppsetningarforritið ætti að vera kunnugt um netkerfi, hugtök og hugtök.
- Notaðu aðeins aflgjafa og fylgihluti sem framleiðandi hefur samþykkt og er að finna í upprunalegum umbúðum þessarar vöru.
- Þessum búnaði skal setja upp af þjálfuðu og hæfu starfsfólki samkvæmt þessum uppsetningarleiðbeiningum. Uppsetningaraðilinn ber ábyrgð á því að uppsetning búnaðarins sé í

samræmi við staðbundin og innlend rafmagnsnúmer. Ekki reyna að taka tækið í sundur, gera við eða breyta því.

- Þessari vöru er ætlað að setja upp innandyra. Geymið þessa vöru fjarri vatni, eldi, raka eða heitu umhverfi.
- Við getum ekki ábyrgst að engin slys eða skemmdir muni verða vegna óviðeigandi notkunar tækisins. Vinsamlegast notaðu þessa vöru með varúð og starfaðu á eigin ábyrgð!
- Innstungan skal vera nálægt búnaðinum og vera aðgengileg.
- Ef bilun í tæki, vinsamlegast aftengdu það frá rafmagni. Skjótasta leiðin til þess er með því að taka rafmagnstengið úr sambandi.
- Til að koma í veg fyrir mengun umhverfisins skaltu aðskilja tækið frá heimilissorpi og farga því á öruggan hátt, til dæmis á afmörkuðum svæðum. Kynntu þér verklagsreglur til að flytja búnaðinn rétt til tilnefndra söfnunarstaða á þínu svæði.

Útsetning fyrir útvarpsbylgjugeislun: Þessi MikroTik búnaður er í samræmi við FCC, IC og geislunarmörk Evrópusambandsins sem sett eru fyrir stjórnlaust umhverfi. Þetta MikroTik tæki ætti að vera sett upp og starfrækt ekki nær 20 sentímetrum frá líkama þínum, atvinnu notanda eða almenningi.

Framleiðandi: Mikrotikls SIA, Unijas iela 2, Riga, Lettlandi, LV1039.

### NO - Norsk. Hurtiginnføring:

Denne enheten må oppgraderes til RouterOS v7.3.1 eller den siste stabile versjonen, for å sikre samsvar med lokale myndigheters forskrifter!

Det er sluttbrukerens ansvar å følge lokale landsbestemmelser, inkludert drift innen lovlige frekvenskanaler, utgangseffekt, kablingskrav og DFS-krav (Dynamic Frequency Selection). Alle MikroTik radioenheter må installeres i henhold til instruksjonene.

Denne "hAP ac<sup>3</sup>" serien Hurtigguide dekker modeller: RBD53iG-5HacD2HnD (hAP ac<sup>3</sup>).

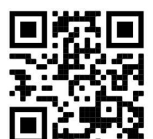

Dette er trådløs nettverksenhet. Du kan finne produktmodellnavnet på etiketten (ID).

Vennligst besøk bruksanvisningen på https://mt.lv/um-no for den fulle oppdaterte bruksanvisningen. Eller skann QR-koden med mobiltelefonen din.

Tekniske spesifikasjoner, brosjyrer og mer info om produkter på https://mikrotik.com/products

Konfigurasjonshåndbok for programvare på ditt språk med tilleggsinformasjon finner du på https://mt.lv/help-no

Hvis du trenger hjelp med konfigurering, kan du søke en konsulent https://mikrotik.com/consultants

Denne enheten godtar inngangen til 24V DC-strømadapter, som følger med originalemballasjen til denne enheten. Denne enheten kan drives via DC-jack eller ved å bruke PoE-injektor (PoE med i pakken).

#### Første steg:

- Vennligst fest medfølgende antenner til enheten før du kobler til strømkilden;
- Forsikre deg om at Internett-leverandøren din lar maskinvareendring og utstede en automatisk IPadresse;
- Koble enheten til strømkilden;
- Åpne nettverkstilkoblinger på din PC og søk etter det trådløse MikroTik-nettverket koble til det;
- Konfigurasjonen må gjøres gjennom det trådløse nettverket ved hjelp av en nettleser eller mobilapp. Alternativt kan du bruke et WinBox-konfigurasjonsverktøy https://mt.lv/winbox;
- Åpne https://192.168.88.1 i nettleseren din for å starte konfigurasjonen, brukernavn: ''admin'' og det er ikke noe passord som standard (eller, for noen modeller, sjekk bruker- og trådløst passord på klistremerket);
- Når du bruker en mobilapplikasjon, velger du Hurtigoppsett, og det vil guide deg gjennom all nødvendig konfigurasjon i seks enkle trinn;
- Klikk på knappen (Check for updates) og oppdater RouterOS-programvaren til den nyeste versjonen;
- Velg ditt land for å bruke innstillinger for landsregulering;
- Sett opp passordet for det trådløse nettverket;
- Sett opp ruteren passord. Sikkerhetsinformasjon:
- Før du jobber med MikroTik-utstyr, må du være oppmerksom på farene som er forbundet med elektriske kretsløp, og kjenne til standard praksis for å forhindre ulykker. Installasjonsprogrammet skal være kjent med nettverksstrukturer, vilkår og konsepter.
- Bruk bare strømforsyningen og tilbehøret som er godkjent av produsenten, og som finnes i originalemballasjen til dette produktet.
- Dette utstyret skal installeres av trent og kvalifisert personell i henhold til denne installasjonsinstruksen. Installatøren er ansvarlig for at installasjonen av utstyret er i samsvar med lokale og nasjonale elektriske koder. Ikke prøv å demontere, reparere eller endre enheten.
- Dette produktet er ment å installeres innendørs. Hold dette produktet borte fra vann, brann, fuktighet eller varme omgivelser.
- Vi kan ikke garantere at ingen ulykker eller skader vil oppstå på grunn av feil bruk av enheten. Bruk dette produktet med forsiktighet og bruk det på egen risiko!
- $\bullet$  Stikkontakten skal installeres i nærheten av utstyret og skal være lett tilgjengelig.
- Ved feil på enheten må du koble den fra strømmen. Den raskeste måten å gjøre det på er ved å trekke ut strømadapteren fra stikkontakten.
- For å unngå forurensning av miljøet, må du skille enheten fra husholdningsavfall og kaste den på en sikker måte, for eksempel i bestemte områder. Bli kjent med prosedyrer for riktig transport av utstyret til utpekte innsamlingssteder i ditt område.

Eksponering for radiofrekvensstråling: Dette MikroTik-utstyret er i samsvar med FCC, IC og EUs strålingseksponeringsgrenser som er angitt for et ukontrollert miljø. Denne MikroTik-enheten skal installeres og betjenes ikke nærmere enn 20 centimeter fra kroppen din, yrkesbrukeren eller allmennheten.

Produsent: Mikrotikls SIA, Unijas iela 2, Riga, Latvia, LV1039.

### LT - Lietuvis. Trumpas vadovas:

Šį įrenginį reikia atnaujinti į "RouterOS v7.3.1" arba naujausią stabilią versiją, kad būtų užtikrinta, jog laikomasi vietos valdžios institucijų taisyklių!

Galutiniai vartotojai privalo laikytis vietos įstatymų, įskaitant veikimą teisėtais dažnio kanalais, išėjimo galią, kabelių reikalavimus ir dinaminio dažnio pasirinkimo (DFS) reikalavimus. Visi "MikroTik" radijo įrenginiai turi būti įdiegti pagal instrukcijas.

 $\check{S}$ is "hAP ac<sup>3</sup>" serijos trumpasis vadovas apima modelius: RBD53iG-5HacD2HnD (hAP ac<sup>3</sup>).

Tai yra belaidžio tinklo įrenginys. Produkto modelio pavadinimą galite rasti dėklo etiketėje (ID).

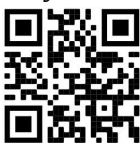

Norėdami gauti išsamesnį vartotojo vadovą, apsilankykite vartotojo vadovo puslapyje https://mt.lv/um lt. Arba nuskaitykite QR kodą savo mobiliuoju telefonu.

Techninės specifikacijos, brošiūros ir daugiau informacijos apie gaminius rasite https://mikrotik.com/products

Programinės įrangos jūsų kalba konfigūravimo vadovą su papildoma informacija galite rasti tinklalapyje https://mt.lv/help-lt

Jei jums reikia pagalbos dėl konfigūravimo, kreipkitės į konsultantą https://mikrotik.com/consultants

Šis įrenginys priima 24 V nuolatinės srovės maitinimo adapterį, pateiktą originalioje šio prietaiso pakuotėje. Šis prietaisas gali būti maitinamas iš nuolatinės srovės lizdo arba naudojant PoE injektorių (pakuotėje yra "PoE").

#### Pirmieji žingsniai:

Prieš prijungdami prie maitinimo šaltinio, prie įrenginio prijunkite pateiktas antenas;

- Įsitikinkite, kad jūsų interneto paslaugų teikėjas leidžia pakeisti aparatinę įrangą, ir pateiks automatinį IP adresą;
- Prijunkite įrenginį prie maitinimo šaltinio;
- Atidarykite tinklo jungtis savo kompiuteryje ir ieškokite "MikroTik" belaidžio tinklo prisijunkite prie jo;
- Konfigūracija turi būti atliekama per belaidį tinklą, naudojant interneto naršyklę ar programą mobiliesiems. Arba galite naudoti "WinBox" konfigūravimo įrankį https://mt.lv/winbox;
- Žiniatinklio naršyklėje atidarykite https://192.168.88.1, kad pradėtumėte konfigūraciją, naudotojo vardas: "admin" ir pagal numatytuosius nustatymus nėra slaptažodžio (arba, kai kuriuose modeliuose, patikrinkite naudotojo ir belaidžio ryšio slaptažodžius ant lipduko);
- Naudodamiesi mobiliąja programa, pasirinkite Greita sąranka ir ji padės atlikti visus reikiamus konfigūravimo veiksmus šešiais paprastais žingsniais;
- Spustelėkite mygtuką (Check for updates) ir atnaujinkite "RouterOS" programinę įrangą į naujausią versiją;
- Pasirinkite savo šalį, kad pritaikytumėte šalies reguliavimo parametrus;
- Nustatykite belaidžio tinklo slaptažodį;
- Nustatykite savo maršrutizatoriaus slaptažodį. Saugumo informacija:
- Prieš pradėdami dirbti su bet kuria "MikroTik" įranga, žinokite apie pavojus, susijusius su elektros grandinėmis, ir susipažinkite su standartine avarijų prevencijos praktika. Montuotojas turėtų būti susipažinęs su tinklo struktūromis, terminais ir sąvokomis.
- Naudokite tik gamintojo patvirtintus maitinimo šaltinius ir priedus, kuriuos galite rasti originalioje šio gaminio pakuotėje.
- Šią įrangą turi montuoti apmokyti ir kvalifikuoti darbuotojai, kaip numatyta šiose montavimo instrukcijose. Montuotojas yra atsakingas už tai, kad įranga būtų montuojama laikantis vietinių ir nacionalinių elektros taisyklių. Nemėginkite išardyti, taisyti ar modifikuoti įrenginio.
- Šis produktas yra skirtas montuoti patalpose. Laikykite gaminį atokiau nuo vandens, ugnies, drėgmės ir karštos aplinkos.
- Mes negalime garantuoti, kad dėl netinkamo prietaiso naudojimo nebus jokių avarijų ar žalos. Naudokite šį gaminį atsargiai ir dirbkite savo rizika!
- Kištukinis lizdas turi būti įrengtas šalia įrangos ir turi būti lengvai pasiekiamas.
- Sugedus įrenginiui, atjunkite jį nuo maitinimo. Greičiausias būdas tai padaryti yra atjungus maitinimo adapterį nuo maitinimo lizdo.

 Kad išvengtumėte aplinkos užteršimo, atskirkite prietaisą nuo buitinių atliekų ir saugiai išmeskite, pavyzdžiui, tam skirtose vietose. Susipažinkite su procedūromis, kaip tinkamai transportuoti įrangą į paskirtus surinkimo punktus jūsų vietovėje.

Radijo dažnio spinduliuotės poveikis: Ši "MikroTik" įranga atitinka FCC, IC ir Europos Sąjungos radiacijos poveikio ribas, nustatytas nekontroliuojamai aplinkai. Šis "MikroTik" prietaisas turėtų būti įmontuotas ir valdomas ne arčiau kaip 20 centimetrų atstumu nuo jūsų kūno, profesinio vartotojo ar plačiosios visuomenės.

Gamintojas: Mikrotikls SIA, Unijas iela 2, Ryga, Latvija, LV1039.

### LV - Latviešu. Īsa rokasgrāmata:

Šīs ierīces programmatūra ir jāatjaunina uz RouterOS v7.3.1 vai jaunāku stabilo versiju, lai nodrošinātu atbilstību vietējās valsts likumdošanai.

Gala lietotāju pienākums ir ievērot vietējos valsts normatīvus, ieskaitot darbību likumīgos frekvences kanālos, jaudas izvadi, kabeļu prasības un dinamiskās frekvences izvēles (DFS) prasības. Visām MikroTik radio ierīcēm jābūt uzstādītām atbilstoši instrukcijām.

Šī "hAP ac<sup>3</sup>" sērijas īsā rokasgrāmata attiecas uz modeli: RBD53iG-5HacD2HnD (hAP ac<sup>3</sup>).

Šī ir bezvadu tīkla ierīce. Produkta modeļa nosaukumu varat atrast uz produkta iepakojuma (ID).

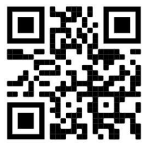

Lūdzu, apmeklējiet lietotāja rokasgrāmatas lapu https://mt.lv/um-lv, lai iegūtu pilnīgu un atjauninātu lietotāja rokasgrāmatu. Vai arī skenējiet QR kodu ar savu mobilo tālruni.

Tehniskās specifikācijas, brošūras un vairāk informācijas par produktiem vietnē https://mikrotik.com/products

Konfigurācijas rokasgrāmata programmatūrai jūsu valodā ar papildu informāciju atrodama vietnē https://mt.lv/help-lv

Ja, jums nepieciešama palīdzība ar ierīces konfigurēšanu, lūdzu, konsultējieties ar konsultantiem, kontaktinformācija atrodama vietnē https://mikrotik.com/consultants

Šī ierīce pieņem 24 V līdzstrāvas barošanas adaptera ievadi, kas ir norādīts šīs ierīces oriģinālajā iepakojumā. Šo ierīci var darbināt, izmantojot līdzstrāvas ligzdu vai izmantojot PoE inžektoru (komplektācijā iekļauts PoE).

#### Pirmie soļi:

- Pirms pievienojat strāvas avotam, lūdzu, pievienojiet ierīcei komplektā esošās antenas;
- Pārliecinieties, vai jūsu interneta pakalpojumu sniedzējs ļauj mainīt tīkla aparatūru un izdos automātisku IP adresi;
- Pievienojiet ierīci strāvas avotam;
- Datorā atveriet tīkla savienojumus un meklējiet MikroTik bezvadu tīklu izveidojiet savienojumu ar to;
- Konfigurācija jāveic, izmantojot bezvadu tīklu, izmantojot tīmekļa pārlūku vai mobilo lietotni. Alternatīvi varat izmantot WinBox konfigurācijas rīku https://mt.lv/winbox;
- Tīmekļa pārlūkprogrammā atveriet vietni https://192.168.88.1, lai sāktu konfigurēšanu, lietotājvārds: "admin" un pēc noklusējuma nav paroles (vai dažiem modeļiem pārbaudiet uzlīmes lietotāja un bezvadu paroles);
- Noklikšķiniet uz pogas (Check for updates) un atjauniniet savu RouterOS programmatūru uz jaunāko versiju;
- Izvēlieties savu valsti, lai piemērotu valsts regulēšanas iestatījumus;
- Iestatiet bezvadu tīkla paroli;
- Iestatiet maršrutētāja paroli. Drošības informācija:
- Pirms sākat strādāt ar jebkuru MikroTik aprīkojumu, iepazīstieties ar briesmām, kas saistītas ar elektriskajām shēmām, un iepazīstieties ar standarta praksi negadījumu novēršanā. Uzstādītājam jāzina tīkla struktūras, termini un koncepcijas.
- Izmantojiet tikai ražotāja apstiprinātu barošanas avotu un piederumus, kas atrodami šī produkta oriģinālajā iepakojumā.
- Saskaņā ar šīm uzstādīšanas instrukcijām šo aprīkojumu jāuzstāda apmācītam un kvalificētam personālam. Uzstādītāja pienākums ir pārliecināties, ka aprīkojuma uzstādīšana atbilst vietējiem un nacionālajiem elektrības noteikumiem. Nemēģiniet ierīci izjaukt, labot vai pārveidot.
- Šis produkts ir paredzēts uzstādīšanai telpās. Sargājiet šo izstrādājumu no ūdens, uguns, mitruma vai karstas vides.
- Mēs nevaram garantēt, ka ierīces nepareizas lietošanas dēļ negadījumi vai bojājumi nenotiks. Lūdzu, izmantojiet šo produktu uzmanīgi un rīkojieties uz savu risku!
- Kontaktligzdai jābūt uzstādītai netālu no iekārtas un tai jābūt viegli pieejamai.
- Ierīces kļūmes gadījumā, lūdzu, atvienojiet to no strāvas. Ātrākais veids, kā to izdarīt, ir, atvienojot strāvas adapteri no kontaktligzdas.
- Lai izvairītos no vides piesārņošanas, atdaliet ierīci no sadzīves atkritumiem un atbrīvojieties no tās drošā un paredzētā veidā, piemēram, noteiktās vietās. Iepazīstieties ar kārtību, kā pareizi transportēt aprīkojumu uz noteiktajiem savākšanas punktiem jūsu apkārtnē.

Radiofrekvences starojuma iedarbība: Šī MikroTik iekārta atbilst FCC, IC un Eiropas Savienības radiācijas iedarbības ierobežojumiem, kas noteikti nekontrolētai videi. Šī MikroTik ierīce jāuzstāda un jādarbina ne tuvāk par 20 centimetriem no ķermeņa, profesionāla lietotāja vai plašas sabiedrības.

Ražotājs: Mikrotikls SIA, Ūnijas iela 2, Rīga, Latvija, LV1039.

### MT - Malti. Gwida Quick:

Dan l-apparat jeħtieġ li jiġi aġġornat għal RouterOS v7.3.1 jew l-aħħar verżjoni stabbli, sabiex tkun assigurata l-konformità mar-regolamenti tal-awtorità lokali!

Hija r-responsabbiltà tal-utenti finali li jsegwu r-regolamenti lokali tal-pajjiż, inkluż it-tħaddim filkanali tal-frekwenza legali, l-enerġija tal-ħruġ, ir-rekwiżiti tal-kejbils u r-rekwiżiti tal-Għażla Dinamika tal-Frekwenza (DFS). L-apparati kollha tar-radju MikroTik għandhom jiġu installati skond l-istruzzjonijiet.

Din is-serje "hAP ac<sup>3</sup>" tkopri mudelli: RBD53iG-5HacD2HnD (hAP ac<sup>3</sup>).

Dan huwa Apparat tan-Netwerk Wireless. Tista 'ssib l-isem tal-mudell tal-prodott fuq it-tikketta tal-

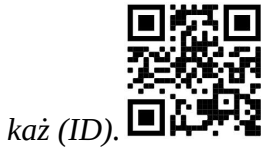

Jekk jogħġbok żur il-paġna manwal tal-utent fuq https://mt.lv/um-mt għall-manwal aġġornat talutent. Jew skennja l-kodiċi QR bit-telefon ċellulari tiegħek.

Speċifikazzjonijiet tekniċi, fuljetti u aktar tagħrif dwar il-prodotti fuq https://mikrotik.com/products

Manwal ta 'konfigurazzjoni għas-softwer fil-lingwa tiegħek b'informazzjoni addizzjonali jista' jinstab fuq https://mt.lv/help-mt

Jekk għandek bżonn għajnuna fil-konfigurazzjoni, jekk jogħġbok tfittex konsulent https://mikrotik.com/consultants

Dan l-Apparat jaċċetta input ta '24V DC adapter power, li huwa pprovdut fl-imballaġġ oriġinali ta' dan l-apparat. Dan l-Apparat jista 'jitħaddem permezz ta' jack DC jew bl-użu ta 'injettur PoE (PoE provdut fil-pakkett).

#### L-ewwel passi:

- Jekk jogħġbok waħħal l-antenni pprovduti mat-tagħmir, qabel ma tikkonnettja mas-sors tal-enerġija;
- Kun żgur li l-fornitur tas-servizz tal-Internet tiegħek jippermetti tibdil fil-ħardwer u se joħroġ indirizz IP awtomatiku;
- Qabbad it-tagħmir mas-sors tal-enerġija;
- Iftaħ konnessjonijiet għan-netwerk fuq il-PC tiegħek u tfittex netwerk bla fili MikroTik waħħal miegħu;
- Il-konfigurazzjoni trid issir permezz tan-netwerk bla fili bl-użu ta 'browser web jew app mobbli. Alternattivament, tista 'tuża għodda ta' konfigurazzjoni WinBox https://mt.lv/winbox;
- Iftaħ https://192.168.88.1 fil-web browser tiegħek biex tibda l-konfigurazzjoni, isem tal-utent: ''admin'' u m'hemm l-ebda password awtomatikament (jew, għal xi mudelli, iċċekkja l-passwords tal-utent u wireless fuq l-istiker);
- Meta tuża applikazzjoni mobbli tagħżel setup Quick u hija tiggwidak permezz tal-konfigurazzjoni kollha meħtieġa f'sitt passi faċli;
- Ikklikkja l-buttuna (Check for updates) u taġġorna s-softwer RouterOS għall-aħħar verżjoni;
- Agħżel il-pajjiż tiegħek, biex tapplika l-issettjar tar-regolamentazzjoni tal-pajjiż;
- Twaqqaf il-password tan-netwerk bla fili tiegħek;
- Twaqqaf il-password tar-router tieghek. Informazzjoni dwar is-Sikurezza:
- Qabel ma taħdem fuq kwalunkwe tagħmir MikroTik, kun konxju tal-perikli involuti fiċ-ċirkwiti elettriċi u kun familjari mal-prattiki standard għall-prevenzjoni ta 'inċidenti. L-installatur għandu jkun familjari mal-istrutturi, termini u kunċetti tan-netwerk.
- Uża biss il-provvista tal-enerġija u l-aċċessorji approvati mill-manifattur, u li tista 'tinstab fl-imballaġġ oriġinali ta' dan il-prodott.
- Dan it-tagħmir għandu jkun installat minn persunal imħarreġ u kwalifikat, skont dawn l-istruzzjonijiet ta 'installazzjoni. L-installatur huwa responsabbli li jiżgura li l-Installazzjoni tat-tagħmir hija konformi mal-kodićijiet elettrići lokali u nazzjonali. Tippruvax tiżżarma, tissewwa jew timmodifika l-apparat.
- Dan il-prodott huwa maħsub biex jiġi installat fuq ġewwa. Żomm dan il-prodott 'il bogħod minn ilma, nar, umdità jew ambjenti sħan.
- Ma nistgħux niggarantixxu li ma jseħħ l-ebda inċident jew ħsara minħabba l-użu mhux xieraq talapparat. Jekk jogħġbok uża dan il-prodott b'attenzjoni u tħaddem għar-riskju tiegħek!
- Is-socket-outlet għandu jkun installat ħdejn it-tagħmir u għandu jkun faċilment aċċessibbli.
- Fil-każ ta 'ħsara fl-apparat, jekk jogħġbok aqla' mill-enerġija. L-iktar mod mgħaġġel biex tagħmel dan huwa billi tiftaħ l-adapter tal-enerġija mill-iżbokk tad-dawl.
- Biex tevita l-kontaminazzjoni ta 'l-ambjent, issepara l-apparat mill-iskart domestiku u armih b'mod sigur, per eżempju, f'żoni magħżula. Sir familjari mal-proċeduri biex it-tagħmir jiġi ttrasportat sewwa għal punti magħżula tal-ġbir fl-inħawi tiegħek.

Esponiment għal Radjazzjoni ta 'Frekwenza tar-Radju: Dan it-tagħmir MikroTik jikkonforma mallimiti ta' esponiment ta 'FCC, IC u l-Unjoni Ewropea għar-radjazzjoni stabbiliti għal ambjent mhux kontrollat. Dan l-apparat MikroTik għandu jkun installat u jitħaddem mhux eqreb minn 20 centimetru minn ġismek, l-utent okkupazzjonali jew il-pubbliku ġenerali.

Manifattur: Mikrotikls SIA, Unijas iela 2, Riga, il-Latvja, LV1039.

### NL - Nederlands. Snelgids:

Dit apparaat moet worden geüpgraded naar RouterOS v7.3.1 of de nieuwste stabiele versie, om te voldoen aan de lokale regelgeving!

Het is de verantwoordelijkheid van de eindgebruiker om de lokale landelijke voorschriften te volgen, waaronder de werking binnen de wettelijke frequentiekanalen, uitgangsvermogen, bekabelingsvereisten en vereisten voor dynamische frequentiekeuze (DFS). Alle MikroTik-radioapparaten moeten volgens de instructies worden geïnstalleerd.

Deze "hAP ac<sup>3</sup>" -serie Beknopte handleiding omvat modellen: RBD53iG-5HacD2HnD (hAP ac<sup>3</sup>).

Dit is een draadloos netwerkapparaat. U kunt de naam van het productmodel vinden op het etiket van

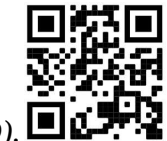

de behuizing (ID).

Ga naar de gebruikerspagina op https://mt.lv/um -nl voor de volledige bijgewerkte gebruikershandleiding. Of scan de QR-code met uw mobiele telefoon.

Technische specificaties, brochures en meer informatie over producten op https://mikrotik.com/products

Configuratiehandleiding voor software in uw taal met aanvullende informatie is te vinden op https://mt.lv/help-nl

Als je hulp nodig hebt bij het configureren, zoek dan een consultant https://mikrotik.com/consultants

Dit apparaat accepteert invoer van een 24V DC-voedingsadapter, die wordt geleverd in de originele verpakking van dit apparaat. Dit apparaat kan worden gevoed via een DC-aansluiting of met behulp van een PoE-injector (PoE in het pakket).

#### Eerste stappen:

- Bevestig de meegeleverde antennes aan het apparaat voordat u het aansluit op de stroombron;
- Zorg ervoor dat uw internetprovider hardwarewijziging toestaat en een automatisch IP-adres afgeeft;
- Sluit het apparaat aan op de stroombron;
- Open netwerkverbindingen op uw pc en zoek naar MikroTik draadloos netwerk maak er verbinding mee;
- De configuratie moet gebeuren via het draadloze netwerk met behulp van een webbrowser of mobiele app. Als alternatief kunt u een WinBox-configuratietool gebruiken https://mt.lv/winbox;
- Open https://192.168.88.1 in uw webbrowser om de configuratie te starten, gebruikersnaam: "admin" en er is standaard geen wachtwoord (of, voor sommige modellen, controleer de gebruikers- en draadloze wachtwoorden op de sticker);
- Wanneer u een mobiele applicatie gebruikt, kiest u Snelle installatie en het leidt u door alle noodzakelijke configuratie in zes eenvoudige stappen;
- Klik op de knop (Check for updates) en update uw RouterOS-software naar de nieuwste versie;
- Kies uw land om de landreguleringsinstellingen toe te passen;
- Stel uw draadloze netwerkwachtwoord in:
- Stel uw routerwachtwoord in. Veiligheidsinformatie:
- Voordat u aan een MikroTik-apparaat gaat werken, moet u zich bewust zijn van de gevaren van elektrische circuits en bekend zijn met de standaardpraktijken om ongevallen te voorkomen. Het installatieprogramma moet bekend zijn met netwerkstructuren, termen en concepten.
- Gebruik alleen de voeding en accessoires die zijn goedgekeurd door de fabrikant en die u kunt vinden in de originele verpakking van dit product.
- Deze apparatuur moet worden geïnstalleerd door opgeleid en gekwalificeerd personeel, volgens deze installatie-instructies. De installateur is ervoor verantwoordelijk dat de installatie van de apparatuur voldoet aan de lokale en nationale elektrische voorschriften. Probeer het apparaat niet uit elkaar te halen, te repareren of aan te passen.
- Dit product is bedoeld om binnenshuis te worden geïnstalleerd. Houd dit product uit de buurt van water, vuur, vochtigheid of hete omgevingen.
- We kunnen niet garanderen dat er geen ongelukken of schade zullen optreden als gevolg van oneigenlijk gebruik van het apparaat. Gebruik dit product met zorg en werk op eigen risico!
- Het stopcontact moet in de buurt van de apparatuur worden geïnstalleerd en moet gemakkelijk toegankelijk zijn.
- Koppel het apparaat los van de stroom als het defect is. De snelste manier om dit te doen is door de stroomadapter uit het stopcontact te halen.
- Om milieuverontreiniging te voorkomen, dient u het apparaat van het huisvuil te scheiden en op een veilige manier af te voeren, bijvoorbeeld in daarvoor bestemde ruimtes. Zorg dat u vertrouwd raakt met de procedures voor het correct vervoeren van de apparatuur naar aangewezen inzamelpunten in uw omgeving.

Blootstelling aan radiofrequente straling: deze MikroTik-apparatuur voldoet aan de FCC-, IC- en EU-limieten voor blootstelling aan straling die zijn vastgelegd voor een ongecontroleerde omgeving. Dit MikroTik-apparaat moet worden geïnstalleerd en bediend op niet meer dan 20 centimeter van uw lichaam, beroepsgebruiker of het grote publiek.

Fabrikant: Mikrotikls SIA, Unijas iela 2, Riga, Letland, LV1039.

### PL - Polskie. Szybka porada:

To urządzenie musi zostać zaktualizowane do wersji RouterOS v7.3.1 lub najnowszej stabilnej wersji, aby zapewnić zgodność z lokalnymi przepisami!

Użytkownicy końcowi są zobowiązani do przestrzegania lokalnych przepisów krajowych, w tym działania w ramach legalnych kanałów częstotliwości, mocy wyjściowej, wymagań dotyczących okablowania i wymagań dynamicznego wyboru częstotliwości (DFS). Wszystkie urządzenia radiowe MikroTik należy zainstalować zgodnie z instrukcjami.

Niniejsza skrócona instrukcja "hAP ac<sup>3</sup>" obejmuje modele: RBD53iG-5HacD2HnD (hAP ac<sup>3</sup>).

To jest urządzenie sieci bezprzewodowej. Nazwę modelu produktu można znaleźć na etykiecie

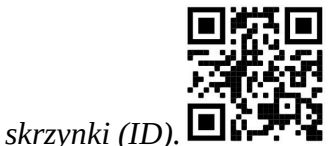

Odwiedź stronę instrukcji użytkownika na https://mt.lv/um-pl, aby uzyskać pełną aktualną instrukcję obsługi. Lub zeskanuj kod QR za pomocą telefonu komórkowego.

Dane techniczne, broszury i więcej informacji o produktach na stronie https://mikrotik.com/products

Podręcznik konfiguracji oprogramowania w Twoim języku z dodatkowymi informacjami można znaleźć na stronie https://mt.lv/help-pl

Jeśli potrzebujesz pomocy w konfiguracji, poszukaj konsultanta https://mikrotik.com/consultants

To urządzenie akceptuje wejście zasilacza 24 V DC, który jest dostarczany w oryginalnym opakowaniu tego urządzenia. To urządzenie może być zasilane przez gniazdo prądu stałego lub za pomocą iniektora PoE (PoE dostarczone w pakiecie).

#### Pierwsze kroki:

- Przed podłączeniem do źródła zasilania podłącz dołączone do urządzenia anteny;
- Upewnij się, że twój dostawca usług internetowych zezwala na zmianę sprzętu i wyda automatyczny adres IP;
- Podłącz urządzenie do źródła zasilania;
- Otwórz połączenia sieciowe na komputerze i wyszukaj sieć bezprzewodową MikroTik połącz się z nią;
- Konfiguracji należy dokonać za pośrednictwem sieci bezprzewodowej za pomocą przeglądarki internetowej lub aplikacji mobilnej. Alternatywnie możesz użyć narzędzia konfiguracyjnego WinBox https://mt.lv/winbox;
- Otwórz w przeglądarce adres https://192.168.88.1, aby rozpocząć konfigurację, nazwę użytkownika: "admin" i domyślnie nie ma hasła (lub w przypadku niektórych modeli sprawdź hasło użytkownika i hasło sieci bezprzewodowej na naklejce);
- Podczas korzystania z aplikacji mobilnej wybierz opcję Szybka konfiguracja, która przeprowadzi Cię przez całą niezbędną konfigurację w sześciu łatwych krokach;
- Kliknij przycisk (Check for updates) i zaktualizuj oprogramowanie RouterOS do najnowszej wersji;
- Wybierz swój kraj, aby zastosować ustawienia przepisów krajowych;
- Ustaw hasło do sieci bezprzewodowej;
- Ustaw hasło routera. Informacje dotyczące bezpieczeństwa:
- Przed rozpoczęciem pracy z jakimkolwiek sprzętem MikroTik należy pamiętać o zagrożeniach związanych z obwodami elektrycznymi i zapoznać się ze standardowymi praktykami zapobiegania wypadkom. Instalator powinien zapoznać się ze strukturami sieci, terminami i koncepcjami.
- Używaj wyłącznie zasilacza i akcesoriów zatwierdzonych przez producenta, które znajdują się w oryginalnym opakowaniu tego produktu.
- To urządzenie powinno być zainstalowane przez przeszkolony i wykwalifikowany personel zgodnie z niniejszą instrukcją instalacji. Instalator jest odpowiedzialny za upewnienie się, że instalacja urządzenia jest zgodna z lokalnymi i krajowymi przepisami elektrycznymi. Nie należy podejmować prób demontażu, naprawy ani modyfikacji urządzenia.
- Ten produkt jest przeznaczony do instalacji w pomieszczeniach. Trzymaj ten produkt z dala od wody, ognia, wilgoci lub gorących środowisk.
- Nie możemy zagwarantować, że nie dojdzie do wypadków ani szkód spowodowanych niewłaściwym użytkowaniem urządzenia. Proszę używać tego produktu ostrożnie i działać na własne ryzyko!
- Gniazdko powinno być zainstalowane w pobliżu urządzenia i powinno być łatwo dostępne.
- W przypadku awarii urządzenia odłącz je od zasilania. Najszybszym sposobem jest odłączenie zasilacza od gniazdka elektrycznego.
- Aby uniknąć zanieczyszczenia środowiska, oddziel urządzenie od odpadów domowych i utylizuj je w bezpieczny sposób, na przykład w wyznaczonych miejscach. Zapoznaj się z procedurami prawidłowego transportu sprzętu do wyznaczonych punktów zbiórki w Twojej okolicy. Ekspozycja na promieniowanie o częstotliwości radiowej: To urządzenie MikroTik jest zgodne z limitami ekspozycji na promieniowanie FCC, IC i Unii Europejskiej określonymi dla niekontrolowanego środowiska. To urządzenie MikroTik powinno być instalowane i obsługiwane nie bliżej niż 20 centymetrów od ciała, użytkownika zawodowego lub ogółu społeczeństwa.

Producent: Mikrotikls SIA, Unijas iela 2, Riga, Łotwa, LV1039.

### PT - Português. Guia rápido:

Este dispositivo precisa ser atualizado para o RouterOS v7.3.1 ou a versão estável mais recente, para garantir a conformidade com os regulamentos das autoridades locais!

É responsabilidade do usuário final seguir as regulamentações locais do país, incluindo a operação dentro dos canais legais de frequência, potência de saída, requisitos de cabeamento e requisitos de Seleção Dinâmica de Frequência (DFS). Todos os dispositivos de rádio MikroTik devem ser instalados de acordo com as instruções.

Este quia rápido da série "hAP ac<sup>3</sup>" abrange os modelos: RBD53iG-5HacD2HnD (hAP ac<sup>3</sup>).

Este é o dispositivo de rede sem fio. Você pode encontrar o nome do modelo do produto no rótulo da

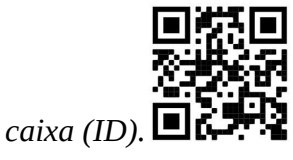

Visite a página do manual do usuário em https://mt.lv/um -pt para obter o manual do usuário completo e atualizado. Ou digitalize o código QR com seu telefone celular.

Especificações técnicas, brochuras e mais informações sobre produtos em https://mikrotik.com/products

O manual de configuração do software em seu idioma com informações adicionais pode ser encontrado em https://mt.lv/help-pt

Se precisar de ajuda com a configuração, procure um consultor https://mikrotik.com/consultants

Este dispositivo aceita a entrada do adaptador de energia de 24 Vcc, fornecido na embalagem original deste dispositivo. Este dispositivo pode ser alimentado via conector DC ou usando um injetor PoE (PoE fornecido no pacote).

#### Primeiros passos:

- Conecte as antenas fornecidas ao dispositivo antes de conectar à fonte de alimentação;
- Verifique se o seu provedor de serviços da Internet está permitindo alterações de hardware e emite um endereço IP automático;
- Conecte o dispositivo à fonte de energia;
- Abra as conexões de rede no seu PC e procure a rede sem fio MikroTik conecte-se a ela;
- A configuração deve ser feita através da rede sem fio usando um navegador da Web ou aplicativo móvel. Como alternativa, você pode usar uma ferramenta de configuração do WinBox https://mt.lv/winbox;
- Abra https://192.168.88.1 em seu navegador para iniciar a configuração, nome de usuário: "admin" e não há senha por padrão (ou, para alguns modelos, verifique as senhas de usuário e sem fio no adesivo);
- Ao usar um aplicativo móvel, escolha Configuração rápida e ele o guiará por toda a configuração necessária em seis etapas fáceis;
- Clique no botão (Check for updates) e atualize o software RouterOS para a versão mais recente;
- Escolha seu país, para aplicar as configurações de regulamentação do país;
- **Configure sua senha de rede sem fio;**
- Configure a senha do seu roteador. Informação de Segurança:
- Antes de trabalhar em qualquer equipamento MikroTik, esteja ciente dos riscos envolvidos nos circuitos elétricos e esteja familiarizado com as práticas padrão para prevenção de acidentes. O instalador deve estar familiarizado com estruturas, termos e conceitos de rede.
- Use apenas a fonte de alimentação e os acessórios aprovados pelo fabricante e que podem ser encontrados na embalagem original deste produto.
- Este equipamento deve ser instalado por pessoal treinado e qualificado, de acordo com estas instruções de instalação. O instalador é responsável por garantir que a instalação do equipamento esteja em conformidade com os códigos elétricos locais e nacionais. Não tente desmontar, reparar ou modificar o dispositivo.
- Este produto deve ser instalado em ambiente interno. Mantenha este produto longe de água, fogo, umidade ou ambientes quentes.
- Não podemos garantir que nenhum acidente ou dano ocorra devido ao uso inadequado do dispositivo. Por favor, use este produto com cuidado e opere por sua conta e risco!
- A tomada deve ser instalada próxima ao equipamento e deve ser de fácil acesso.
- No caso de falha do dispositivo, desconecte-o da energia. A maneira mais rápida de fazer isso é desconectando o adaptador de energia da tomada.
- Para evitar a contaminação do meio ambiente, separe o dispositivo do lixo doméstico e descarte-o de maneira segura, por exemplo, em áreas designadas. Familiarize-se com os procedimentos para o transporte adequado do equipamento aos pontos de coleta designados em sua área.

Exposição à radiação de radiofrequência: Este equipamento MikroTik está em conformidade com os limites de exposição à radiação da FCC, IC e União Europeia estabelecidos para um ambiente não controlado. Este dispositivo MikroTik deve ser instalado e operado a menos de 20 centímetros de seu corpo, usuário ocupacional ou público em geral.

Fabricante: Mikrotikls SIA, Unijas iela 2, Riga, Letônia, LV1039.

### RO - Română. Ghid rapid:

Acest dispozitiv trebuie actualizat la RouterOS v7.3.1 sau la cea mai recentă versiune stabilă, pentru a asigura respectarea reglementărilor autorității locale!

Este responsabilitatea utilizatorilor finali să urmeze reglementările locale ale țării, inclusiv operarea în cadrul canalelor de frecvență legale, puterea de ieșire, cerințele de cablare și cerințele de selecție a frecvenței dinamice (DFS). Toate dispozitivele radio MikroTik trebuie instalate conform instrucțiunilor. Acest Ghid rapid seria "hAP ac<sup>3</sup>" acoperă modele: RBD53iG-5HacD2HnD (hAP ac<sup>3</sup>).

Acesta este dispozitivul de rețea wireless. Puteți găsi numele modelului produsului pe eticheta

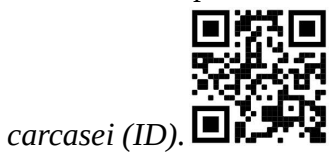

Vă rugăm să vizitați pagina manualului utilizatorului de pe https://mt.lv/um-ro pentru manualul complet actualizat. Sau scanează codul QR cu telefonul tău mobil.

Specificații tehnice, broșuri și mai multe informații despre produse la https://mikrotik.com/products

Manualul de configurare pentru software-ul în limba dvs. cu informații suplimentare poate fi găsit la https://mt.lv/help-ro

Dacă aveți nevoie de ajutor pentru configurare, vă rugăm să căutați un consultant https://mikrotik.com/consultants

Acest dispozitiv acceptă introducerea adaptorului de curent continuu de 24V DC, care este prevăzut în ambalajul original al acestui dispozitiv. Acest dispozitiv poate fi alimentat prin mufă DC sau cu ajutorul unui injector PoE (PoE furnizat în pachet).

#### Primii pasi:

- Vă rugăm să atașați antenele furnizate la dispozitiv, înainte de a vă conecta la sursa de alimentare;
- Asigurați-vă că furnizorul dvs. de servicii Internet permite schimbarea hardware-ului și va emite o adresă IP automată;
- Conectați dispozitivul la sursa de alimentare;
- Deschideți conexiunile de rețea pe computer și căutați rețeaua wireless MikroTik conectați-vă la ea;
- Configurația trebuie făcută prin rețeaua wireless folosind un browser web sau o aplicație mobilă. Alternativ, puteți utiliza un instrument de configurare WinBox https://mt.lv/winbox;
- Deschideți https://192.168.88.1 în browserul dvs. web pentru a începe configurarea, nume de utilizator: "admin" și nu există o parolă în mod implicit (sau, pentru unele modele, verificați parolele de utilizator și wireless pe autocolant);
- Când utilizați o aplicație mobilă alegeți Configurare rapidă și vă va ghida prin toate configurațiile necesare în șase pași simpli;
- Faceti clic pe butonul (Check for updates) și actualizati software-ul RouterOS la cea mai recentă versiune;
- Alegeți-vă țara, pentru a aplica setările de reglementare a țării;
- Configurați parola pentru rețeaua wireless;
- Configurați parola routerului.

#### Informații de siguranță:

- Înainte de a lucra la orice echipament MikroTik, fiți conștienți de pericolele implicate de circuitele electrice și cunoașteți practicile standard pentru prevenirea accidentelor. Programul de instalare ar trebui să fie familiarizat cu structurile, termenii și conceptele rețelei.
- Folosiți numai sursa de alimentare și accesoriile aprobate de producător și care pot fi găsite în ambalajul original al acestui produs.
- Acest echipament va fi instalat de personal instruit și calificat, conform acestor instrucțiuni de instalare. Instalatorul este responsabil să se asigure că Instalarea echipamentului respectă codurile electrice locale și naționale. Nu încercați să dezasamblați, reparați sau modificați dispozitivul.
- Acest produs este destinat să fie instalat în interior. Păstrați acest produs departe de apă, foc, umiditate sau medii calde.
- Nu putem garanta că nu se vor produce accidente sau daune din cauza utilizării necorespunzătoare a dispozitivului. Vă rugăm să utilizati acest produs cu grijă și să operati pe riscul dvs.!
- Priza trebuie instalată în apropierea echipamentului și trebuie să fie ușor accesibilă.
- În cazul unei defecțiuni a dispozitivului, vă rugăm să îl deconectați de la alimentare. Cel mai rapid mod de a face acest lucru este prin a deconecta adaptorul de alimentare de la priza electrică.
- Pentru a evita contaminarea mediului, separați dispozitivul de deșeurile menajere și aruncați-le într-un mod sigur, de exemplu, în zonele desemnate. Familiarizați-vă cu procedurile pentru transportul corespunzător al echipamentelor la punctele de colectare desemnate din zona dumneavoastră. Expunerea la radiații de frecvență radio: Acest echipament MikroTik respectă limitele de expunere la radiații FCC, IC și Uniunea Europeană stabilite pentru un mediu necontrolat. Acest dispozitiv MikroTik ar trebui instalat și funcționat la cel mult 20 centimetri de corpul dvs., de utilizatorul ocupațional sau de publicul larg.

Producător: Mikrotikls SIA, Unijas iela 2, Riga, Letonia, LV1039.

### SK - Slovenský. Stručný návod:

Toto zariadenie musí byť aktualizované na RouterOS v7.3.1 alebo na najnovšiu stabilnú verziu, aby sa zabezpečilo dodržiavanie predpisov miestnych úradov!

Je na konečných užívateľoch, aby dodržiavali miestne predpisy, vrátane prevádzky v rámci legálnych frekvenčných kanálov, výstupného výkonu, požiadaviek na kabeláž a požiadaviek na dynamický výber frekvencie (DFS). Všetky rádiové zariadenia MikroTik musia byť nainštalované podľa pokynov.

```
Táto príručka "hAP ac<sup>3"</sup> obsahuje modely: RBD53iG-5HacD2HnD (hAP ac<sup>3</sup>).
```
Toto je bezdrôtové sieťové zariadenie. Názov modelu produktu nájdete na štítku prípadu (ID).

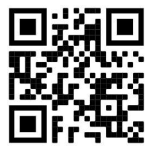

Úplnú aktualizovanú používateľskú príručku nájdete na stránke používateľskej príručky na adrese https://mt.lv/um-sk . Alebo naskenujte QR kód pomocou mobilného telefónu.

Technické špecifikácie, brožúry a ďalšie informácie o produktoch nájdete na adrese https://mikrotik.com/products

Konfiguračnú príručku pre softvér vo vašom jazyku s ďalšími informáciami nájdete na https://mt.lv/help-sk

Ak potrebujete pomoc s konfiguráciou, vyhľadajte konzultanta https://mikrotik.com/consultants

Toto zariadenie prijíma vstup 24V DC napájacieho adaptéra, ktorý je súčasťou originálneho balenia tohto zariadenia. Toto zariadenie môže byť napájané prostredníctvom DC konektora alebo pomocou PoE injektora (PoE uvedené v balení).

#### Prvé kroky:

- Pred pripojením k zdroju napájania pripojte k prístroju dodané antény;
- Uistite sa, že váš poskytovateľ internetových služieb umožňuje zmenu hardvéru a vydá automatickú IP adresu;
- Pripojte zariadenie k zdroju napájania;
- Na počítači otvorte sieťové pripojenia a vyhľadajte bezdrôtovú sieť MikroTik pripojte sa k nej;
- Konfigurácia sa musí vykonať prostredníctvom bezdrôtovej siete pomocou webového prehľadávača alebo mobilnej aplikácie. Alternatívne môžete použiť konfiguračný nástroj WinBox https://mt.lv/winbox;
- Otvorte https://192.168.88.1 vo svojom webovom prehliadači a spustite konfiguráciu, používateľské meno: ''admin'' a predvolene nie je žiadne heslo (alebo pri niektorých modeloch skontrolujte používateľské a bezdrôtové heslá na nálepke);
- Pri používaní mobilnej aplikácie zvoľte Rýchle nastavenie a v šiestich jednoduchých krokoch vás prevedie všetkými potrebnými konfiguráciami;
- Kliknite na tlačidlo (Check for updates) a aktualizujte softvér RouterOS na najnovšiu verziu;
- Vyberte svoju krajinu, aby ste použili nastavenia regulácie krajiny;
- Nastavte si heslo bezdrôtovej siete;
- Nastavte heslo smerovača. Bezpečnostné informácie:
- Predtým, ako začnete pracovať na akomkoľvek zariadení MikroTik, uvedomte si riziká spojené s elektrickými obvodmi a zoznámte sa so štandardnými postupmi prevencie nehôd. Inštalátor by mal byť oboznámený so sieťovými štruktúrami, pojmami a konceptmi.
- Používajte iba napájací zdroj a príslušenstvo schválené výrobcom, ktoré nájdete v pôvodnom obale tohto produktu.
- Toto zariadenie musí inštalovať školený a kvalifikovaný personál podľa týchto pokynov na inštaláciu. Inštalatér je zodpovedný za zabezpečenie toho, aby inštalácia zariadenia bola v súlade s miestnymi a národnými elektrickými predpismi. Nepokúšajte sa zariadenie rozoberať, opravovať alebo upravovať.
- Tento produkt je určený na inštaláciu vo vnútri. Chráňte tento výrobok pred vodou, ohňom, vlhkosťou alebo horúcim prostredím.
- Nemôžeme zaručiť, že v dôsledku nesprávneho použitia zariadenia nedôjde k žiadnym nehodám alebo škodám. Tento výrobok používajte opatrne a pracujte na svoje vlastné riziko!
- Zásuvka musí byť inštalovaná v blízkosti zariadenia a musí byť ľahko dostupná.
- V prípade poruchy zariadenia ho prosím odpojte od napájania. Najrýchlejším spôsobom je odpojenie sieťového adaptéra zo sieťovej zásuvky.
- Aby ste zabránili kontaminácii životného prostredia, odpojte prístroj od domáceho odpadu a zneškodnite ho bezpečným spôsobom, napríklad na určených miestach. Oboznámte sa s postupmi správnej prepravy zariadenia na určené zberné miesta vo vašej oblasti.

Vystavenie vysokofrekvenčnému žiareniu: Toto zariadenie MikroTik spĺňa limity vystavenia žiareniu FCC, IC a Európskej únie stanovené pre nekontrolované prostredie. Toto zariadenie MikroTik by malo byť nainštalované a prevádzkované nie ďalej ako 20 centimetrov od vášho tela, profesionálneho používateľa alebo širokej verejnosti.

Výrobca: Mikrotikls SIA, Unijas iela 2, Riga, Lotyšsko, LV1039.

### SL - Slovenščina. Hitri vodnik:

To napravo je treba nadgraditi na RouterOS v7.3.1 ali najnovejšo stabilno različico, da se zagotovi skladnost z lokalnimi predpisi!

Končni uporabniki so dolžni upoštevati lokalne predpise, vključno z delovanjem v zakonitih frekvenčnih kanalih, izhodno močjo, zahtevami za kabliranje in zahtevami dinamičnega izbiranja frekvenc (DFS). Vse radijske naprave MikroTik morajo biti nameščene v skladu z navodili.

Ta hitri vodnik serije "hAP ac<sup>3</sup>" zajema modele: RBD53iG-5HacD2HnD (hAP ac<sup>3</sup>).

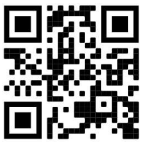

To je brezžična omrežna naprava. Ime modela izdelka najdete na nalepki (ID).

Za popoln posodobitev uporabniškega priročnika obiščite stran z navodili na strani https://mt.lv/um sl. Ali pa skenirajte QR kodo s svojim mobilnim telefonom.

Tehnične specifikacije, brošure in več informacij o izdelkih na https://mikrotik.com/products

Navodila za konfiguracijo programske opreme v vašem jeziku z dodatnimi informacijami najdete na naslovu https://mt.lv/help-sl

Če potrebujete pomoč pri konfiguraciji, poiščite svetovalca https://mikrotik.com/consultants

Ta naprava sprejme vhod 24V napajalnika, ki je na voljo v originalni embalaži te naprave. To napravo lahko napajate z DC priključkom ali z uporabo injektorja PoE (paketu tudi PoE).

#### Prvi koraki:

- Pred priključitvijo na vir napajanja na napravo pritrdite priložene antene;
- Prepričajte se, da vaš ponudnik internetnih storitev omogoča spreminjanje strojne opreme in bo izdal samodejni IP naslov;
- Napravo priključite na vir napajanja;
- Odprite omrežne povezave v računalniku in poiščite brezžično omrežje MikroTik povežite se z njim;
- Konfiguracijo je treba izvesti prek brezžičnega omrežja s spletnim brskalnikom ali mobilno aplikacijo. Lahko pa uporabite orodje za konfiguracijo WinBox https://mt.lv/winbox;
- Odprite https://192.168.88.1 v spletnem brskalniku, da začnete konfiguracijo, uporabniško ime: ''admin'' in ni privzetega gesla (ali pri nekaterih modelih preverite uporabniško in brezžično geslo na nalepki);
- Pri uporabi mobilne aplikacije izberite Hitro nastavitev in v šestih preprostih korakih vas bo vodil skozi vso potrebno konfiguracijo;
- Kliknite gumb (Check for updates) in posodobite programsko opremo RouterOS na najnovejšo različico;
- Izberite državo in uporabite nastavitve ureditve države;
- Nastavite geslo za brezžično omrežje;
- Nastavite geslo za usmerjevalnik. Varnostne informacije:
- Pred delom na kateri koli opremi MikroTik bodite pozorni na nevarnosti, povezane z električnim vezjem, in se seznanite s standardnimi praksami za preprečevanje nesreč. Namestitveni program mora biti seznanjen z omrežnimi strukturami, izrazi in koncepti.
- Uporabljajte samo napajalnik in dodatke, ki jih je odobril proizvajalec in ki jih najdete v originalni embalaži tega izdelka.
- To opremo mora vgraditi usposobljeno in usposobljeno osebje v skladu s temi navodili za namestitev. Monter je odgovoren za to, da je namestitev opreme skladna z lokalnimi in državnimi električnimi kodeksi. Naprave ne poskušajte razstaviti, popraviti ali spremeniti.
- Ta izdelek je namenjen namestitvi v zaprtih prostorih. Izdelek hranite ločeno od vode, ognja, vlage ali vročega okolja.
- Ne moremo zagotoviti, da se zaradi nepravilne uporabe naprave ne bo zgodilo nobena nesreča ali škoda. Uporabljajte ta izdelek previdno in delujte na lastno odgovornost!
- Vtičnica mora biti nameščena v bližini opreme in mora biti lahko dostopna.
- V primeru okvare naprave jo izklopite iz napajanja. Najhitreje to storite tako, da napajalnik odklopite iz vtičnice.
- Da se izognete onesnaženju okolja, napravo ločite od gospodinjskih odpadkov in jo varno odvrzite, na primer na določena mesta. Spoznajte postopke za pravilen prevoz opreme do določenih zbirnih mest na vašem območju.

Izpostavljenost radiofrekvenčnim sevanjem: Ta oprema MikroTik ustreza mejam izpostavljenosti sevanju FCC, IC in Evropske unije, določenim za nenadzorovano okolje. To napravo MikroTik je treba namestiti in uporabljati največ 20 centimetrov od vašega telesa, poklicnega uporabnika ali splošne javnosti.

Proizvajalec: Mikrotikls SIA, Unijas iela 2, Riga, Latvija, LV1039.

### SV - Svenska. Snabb guide:

Den här enheten måste uppgraderas till RouterOS v7.3.1 eller den senaste stabila versionen för att säkerställa överensstämmelse med lokala myndighetsbestämmelser!

Det är slutanvändarnas ansvar att följa lokala landsregler, inklusive drift inom lagliga frekvenskanaler, utgångseffekt, kablingskrav och DFS-krav (Dynamic Frequency Selection). Alla MikroTik-radioenheter måste installeras enligt instruktionerna.

Denna "hAP ac<sup>3</sup>" serie snabbquide täcker modeller: RBD53iG-5HacD2HnD (hAP ac<sup>3</sup>).

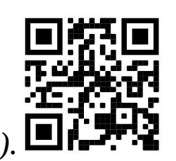

Det här är trådlöst nätverksenhet. Du hittar produktmodellnamnet på etiketten (ID).

Besök användarmanualsidan på https://mt.lv/um -sv för en fullständig uppdaterad användarmanual. Eller skanna QR-koden med din mobiltelefon.

Tekniska specifikationer, broschyrer och mer information om produkter på https://mikrotik.com/products

Konfigurationshandbok för programvara på ditt språk med ytterligare information kan hittas på https://mt.lv/help -sv

#### Om du behöver hjälp med konfiguration, vänligen kontakta en konsult https://mikrotik.com/consultants

Denna enhet accepterar ingång från 24V DC-nätadapter, som finns i originalförpackningen på denna enhet. Den här enheten kan drivas via DC-uttaget eller med en PoE-injektor (PoE med i paketet).

#### Första stegen:

- Anslut antennerna till enheten innan du ansluter till strömkällan;
- Se till att din internetleverantör tillåter hårdvaruändring och kommer att utfärda en automatisk IPadress;
- Anslut enheten till strömkällan;
- Öppna nätverksanslutningar på din dator och sök efter MikroTik trådlösa nätverk anslut till det;
- Konfigurationen måste göras via det trådlösa nätverket med hjälp av en webbläsare eller mobilapp. Alternativt kan du använda ett WinBox-konfigurationsverktyg https://mt.lv/winbox;
- Öppna https://192.168.88.1 i din webbläsare för att starta konfigurationen, användarnamn: ''admin'' och det finns inget lösenord som standard (eller, för vissa modeller, kontrollera användar- och trådlösa lösenord på dekalen);
- När du använder en mobilapplikation väljer du Snabbinstallation och den kommer att leda dig genom all nödvändig konfiguration i sex enkla steg;
- Klicka på knappen (Check for updates) och uppdatera din RouterOS-programvara till den senaste versionen;
- Välj ditt land för att tillämpa landets regleringsinställningar;
- Ställ in ditt lösenord för trådlöst nätverk;
- Ställ in ditt routerlösenord. Säkerhetsinformation:
- Innan du arbetar med någon MikroTik-utrustning ska du vara medveten om farorna med elektriska kretsar och känna till vanliga metoder för att förebygga olyckor. Installatören bör känna till nätverksstrukturer, termer och koncept.
- Använd endast den strömförsörjning och tillbehör som godkänts av tillverkaren och som finns i originalförpackningen för denna produkt.
- Denna utrustning ska installeras av utbildad och kvalificerad personal enligt dessa installationsinstruktioner. Installatören ansvarar för att installationen av utrustningen överensstämmer med lokala och nationella elektriska koder. Försök inte ta isär, reparera eller modifiera enheten.
- Denna produkt är avsedd att installeras inomhus. Håll produkten borta från vatten, eld, luftfuktighet eller heta miljöer.
- Vi kan inte garantera att inga olyckor eller skador kommer att inträffa på grund av felaktig användning av enheten. Använd denna produkt med försiktighet och använd den på egen risk!
- Uttaget ska installeras nära utrustningen och ska vara lättillgängligt.
- Vid fel på enheten, koppla bort den från strömmen. Det snabbaste sättet är att koppla ur nätadaptern från eluttaget.
- För att undvika förorening av miljön, separera enheten från hushållsavfall och kassera den på ett säkert sätt, till exempel i avsedda områden. Bli bekant med procedurer för korrekt transport av utrustningen till utsedda uppsamlingsställen i ditt område.

Exponering för radiofrekvensstrålning: Denna MikroTik-utrustning överensstämmer med FCC, IC och Europeiska unionens strålningsexponeringsgränser som anges för en okontrollerad miljö. Denna MikroTik-enhet ska installeras och användas högst 20 centimeter från din kropp, yrkesanvändare eller allmänheten.

Tillverkare: Mikrotikls SIA, Unijas iela 2, Riga, Lettland, LV1039.

### PRC - 中文. 快速指南

该设备需要升级到 RouterOS v7.3.1 或最新的稳定版本, 以确保符合地方法规!

最终用户有责任遵守当地国家/地区的法规,包括在合法频道内运行,输出功率,电缆要求和动态频率选择 (DFS)要求。必须按照说明安装所有 MikroTik 无线电设备。

此" hAPac<sup>3</sup>LTE6"系列快速指南涵盖以下型号: RBD53iG-5HacD2HnD (hAP ac<sup>3</sup>).

这是无线网络设备。 您可以在包装箱标签(ID)上找到产品型号名称。

请访问 https://mt.lv/um -zh 上的用户手册页面,以获取最新的用户手册。 或使用手机扫描 QR 码。

有关产品的技术规格,手册和更多信息, 请访问 https://mikrotik.com/products

可以在以下位置找到使用您的语言的软件配置手册以及更多信息 https://mt.lv/help-zh

如果您需要配置方面的帮助,请寻求顾问 https://mikrotik.com/consultants

本设备接受本设备原始包装中提供的 24V DC 电源适配器的输入。该设备可以通过 DC 插孔或使用 PoE 注 入器供电(包装中提供 PoE)。

#### 第一步:

- 连接电源之前,请先将随附的天线连接到设备;
- 确保您的 Internet 服务提供商允许更改硬件, 并会发布一个自动 IP 地址;
- 将设备连接到电源;
- 在您的 PC 上打开网络连接并搜索 MikroTik 无线网络-连接到该网络;
- 必须使用 Web 浏览器或移动应用程序通过无线网络进行配置。 或者, 您可以使用 WinBox 配置工具 htt ps://mt.lv/winbox;
- 在网络浏览器中打开 https://192.168.88.1 开始配置, 用户名: "admin", 默认没有密码(或者, 对于某些 型号,请检查贴纸上的用户和无线密码);
- 使用移动应用程序时,选择"快速设置",它将通过六个简单的步骤指导您完成所有必要的配置;
- 单击(Check for updates) 按钮, 然后将 RouterOS 软件更新到最新版本;
- 选择您的国家/地区, 以应用国家/地区法规设置;
- 设置您的无线网络密码;
- 设置您的路由器密码.

#### 安全信息:

- 在使用任何 MikroTik 设备之前, 请注意电路所涉及的危险, 并熟悉防止事故的标准做法。 安装程序应熟 悉网络结构,术语和概念。
- 仅使用制造商认可的电源和附件,这些电源和附件可在该产品的原始包装中找到。
- 根据这些安装说明,应由经过培训的合格人员来安装本设备。 安装程序负责确保设备的安装符合当地和国 家的电气法规。 请勿尝试拆卸,修理或改装设备。
- 该产品旨在安装在室内。 请将本产品远离水,火,潮湿或高温的环境。
- 由于设备使用不当,我们不能保证不会发生任何事故或损坏。 请谨慎使用本产品,风险自负!
- 插座應安裝在設備附近, 並應易於取用。
- 如果设备发生故障,请断开电源。 最快的方法是从电源插座上拔下电源适配器。
- 为避免污染环境, 请将设备与生活垃圾分开, 并以安全的方式进行处置, 例如在指定区域。熟悉将设备正确 运输到您所在地区指定收集点的过程。

射频辐射暴露: 此 MikroTik 设备符合针对不受控制的环境所设定的 FCC, IC 和欧盟辐射暴露限制。 此 MikroTik 设备的安装和操作距离您的身体,职业用户或公众的距离不得超过 20 厘米。

制造商: Mikrotikls SIA, 拉脱维亚 Unijas iela 2, Riga, LV1039。

### RU - Русский. Краткое пособие. Евразийский экономический союз информация:

Это устройство должно быть обновлено до RouterOS v7.3.1 или до последней стабильной версии, чтобы обеспечить соответствие местным нормативным требованиям!

Конечные пользователи несут ответственность за соблюдение местных нормативных требований, включая работу в рамках допустимых частотных каналов, выходную мощность, требования к кабельным системам и требования к динамическому выбору частоты (DFS). Все радиоустройства MikroTik должны быть установлены в соответствии с инструкциями.

Краткое руководство по серии "hAP ас<sup>з</sup>" охватывает модели: RBD53iG-5HacD2HnD (hAP ас<sup>3</sup>).

Это беспроводное сетевое устройство. Вы можете найти название модели продукта на

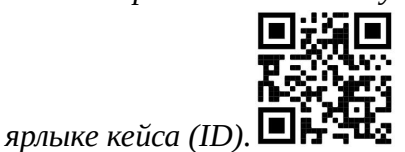

Пожалуйста, посетите страницу руководства пользователя на https://mt.lv/um-ru, чтобы ознакомиться с полным актуальным руководством пользователя. Или отсканируйте QR-код с помощью мобильного телефона.

Технические характеристики, брошюры и дополнительная информация о продуктах на https://mikrotik.com/products

Руководство по настройке программного обеспечения на вашем языке с дополнительной информацией можно найти по адресу https://mt.lv/help-ru

Если вам нужна помощь с настройкой, обратитесь к консультанту https://mikrotik.com/consultants

Данное устройство допускает ввод адаптера питания 24 В постоянного тока, который входит в оригинальную упаковку данного устройства. Это устройство может получать питание через разъем постоянного тока или через инжектор PoE (в комплект поставки входит PoE).

#### Первые шаги:

- Перед подключением к источнику питания прикрепите к устройству прилагаемые антенны;
- Убедитесь, что ваш интернет-провайдер разрешает замену оборудования и выдаст автоматический IP-адрес;
- Подключите устройство к источнику питания;
- Откройте сетевые подключения на вашем компьютере и найдите беспроводную сеть MikroTik подключитесь к ней;
- Настройка должна выполняться через беспроводную сеть с помощью веб-браузера или мобильного приложения. Кроме того, вы можете использовать инструмент настройки WinBox https://mt.lv/winbox;
- Откройте https://192.168.88.1 в веб-браузере, чтобы начать настройку, имя пользователя: «admin», пароль по умолчанию отсутствует (или, для некоторых моделей, проверьте пароль пользователя и пароль беспроводной сети на наклейке);
- Нажмите кнопку (Check for updates) и обновите программное обеспечение RouterOS до последней версии;
- Выберите свою страну, чтобы применить настройки регулирования страны;
- Установите пароль вашей беспроводной сети;
- Установите пароль вашего роутера.

#### Информация по технике безопасности:

- Перед началом работы на любом оборудовании MikroTik ознакомьтесь с опасностями, связанными с электрическими цепями, и ознакомьтесь со стандартными методами предотвращения несчастных случаев. Установщик должен быть знаком с сетевыми структурами, терминами и концепциями.
- Используйте только те источники питания и аксессуары, которые утверждены производителем и находятся в оригинальной упаковке этого продукта.
- Это оборудование должно быть установлено обученным и квалифицированным персоналом согласно этим инструкциям по установке. Установщик несет ответственность за то, чтобы установка оборудования соответствовала местным и национальным электротехническим нормам и правилам. Не пытайтесь разбирать, ремонтировать или модифицировать устройство.
- Этот продукт предназначен для установки в помещении. Держите этот продукт вдали от воды, огня, влаги или горячей среды.
- Мы не можем гарантировать, что в результате неправильного использования устройства не произойдет несчастных случаев или повреждений. Пожалуйста, используйте этот продукт с осторожностью и действуйте на свой страх и риск!
- В случае сбоя устройства отключите его от питания. Самый быстрый способ сделать это отсоединить адаптер питания от электрической розетки. Воздействие радиочастотного излучения. Это устройство MikroTik должно быть установлено и эксплуатироваться не ближе 20 сантиметров от вашего тела, профессионального пользователя или широкой публики.

Производитель: Mikrotikls SIA, улица Унияс 2, Рига, Латвия, LV1039.

Частотный диапазон:2400-2483.5 МГц, 5150-5350 МГц, 5850-6100 МГц. Доступные частотные каналы могут различаться в зависимости от модели продукта и сертификации.

Информация о дате изготовления устройства указана в конце серийного номера на его наклейке через дробь. Первая цифра означает номер года (последняя цифра года), две последующие означают номер недели.

Во избежание загрязнения окружающей среды необходимо отделить устройство от бытовых отходов и утилизировать его безопасным способом, например в специально отведенных местах. Ознакомьтесь с процедурами надлежащей транспортировки оборудования к специальным местам утилизации в вашем регионе.

Изготовитель: SIA Mikrotikls, Aizkraukles iela 23, Riga, LV-1006, Латвия, support@mikrotik.com. Сделано в Китае, Латвии или Литве

Продукты MikroTik, которые поставляются в Евразийский таможенный союз, оцениваются с учетом соответствующих требований и помечены знаком EAC, как показано ниже:

### UA - Українська. Короткий посібник:

Цей пристрій потрібно оновити до RouterOS v7.3.1 або останньої стабільної версії, щоб забезпечити відповідність місцевим нормам влади!

Кінцеві користувачі несуть відповідальність за дотримання місцевих правил, включаючи функціонування в межах законних частотних каналів, вихідну потужність, вимоги до кабелів та вимоги щодо вибору динамічної частоти (DFS). Всі радіопристрої MikroTik повинні бути встановлені відповідно до інструкцій.

Цей короткий посібник серії "hAP  $ac^{3}$ " охоплює моделі: RBD53iG-5HacD2HnD (hAP  $ac^{3}$ ).

Це пристрій бездротової мережі. Ви можете знайти назву моделі продукту на етикетці

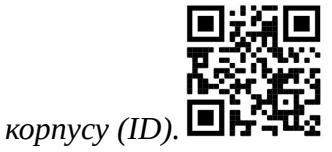

Будь ласка, відвідайте сторінку посібника користувача на https://mt.lv/um-иа для повної оновленої посібника користувача. Або скануйте QR-код за допомогою мобільного телефону.

Технічні характеристики, брошури та додаткова інформація про продукцію на https://mikrotik.com/products

Посібник з налаштування програмного забезпечення на вашій мові з додатковою інформацією можна знайти за посиланням https://mt.lv/help-ua

Якщо вам потрібна допомога з налаштуванням, зверніться до консультанта https://mikrotik.com/consultants

Цей пристрій приймає вхід 24В адаптера живлення постійного струму, який надається в оригінальній упаковці цього пристрою. Цей пристрій можна живити через роз'єм постійного струму або за допомогою інжектора PoE (у пакеті PoE).

#### Перші кроки:

- Перед підключенням до джерела живлення приєднайте до пристрою надані антени;
- Переконайтеся, що ваш постачальник послуг Інтернету дозволяє змінити апаратне забезпечення та видасть автоматичну IP-адресу;
- Підключіть пристрій до джерела живлення;
- Відкрийте мережеві з'єднання на своєму ПК та знайдіть бездротову мережу MikroTik підключіться до неї;
- Конфігурацію потрібно виконати через бездротову мережу за допомогою веб-браузера або мобільного додатка. Крім того, ви можете використовувати інструмент налаштування WinBox https://mt.lv/winbox;
- **•** Відкрийте https://192.168.88.1 у веб-браузері, щоб розпочати конфігурацію, ім'я користувача: ''admin'' і пароль за замовчуванням відсутній (або, для деяких моделей, перевірте паролі користувача та бездротового доступу на наклейці);
- Під час використання мобільного додатка виберіть Швидке налаштування, і воно проведе всю необхідну конфігурацію в шість простих кроків;
- Натисніть кнопку (Check for updates) і оновіть програмне забезпечення RouterOS до останньої версії;
- Виберіть свою країну та застосуйте налаштування регулювання країни;
- Налаштування пароля бездротової мережі;
- Налаштування пароля маршрутизатора. Інформація про безпеку:
- Перш ніж працювати над будь-яким обладнанням MikroTik, пам'ятайте про небезпеки, пов'язані з електричною схемою, та ознайомтеся зі стандартними методами запобігання аварій. Інсталятор повинен бути знайомий з мережевими структурами, термінами та поняттями.
- Використовуйте тільки джерело живлення та аксесуари, затверджені виробником, і які можна знайти в оригінальній упаковці цього виробу.
- Це обладнання повинно встановлюватися кваліфікованим та кваліфікованим персоналом відповідно до цих інструкцій з монтажу. Інсталятор несе відповідальність за те, щоб Установка обладнання відповідала місцевим та національним електричним кодам. Не намагайтеся розбирати, ремонтувати чи змінювати пристрій.
- Цей виріб призначений для встановлення в приміщенні. Тримайте цей продукт подалі від води, вогню, вологості або жаркого середовища.
- Ми не можемо гарантувати, що через неправильне використання пристрою не трапляються аварії та пошкодження. Будь ласка, використовуйте цей продукт обережно та працюйте на свій страх і ризик!
- Розетка має бути встановлена поблизу обладнання та бути легко доступною.
- У разі несправності пристрою відключіть його від електроживлення. Найшвидший спосіб це зробити — від'єднати адаптер електроживлення від розетки.
- Щоб уникнути забруднення навколишнього середовища, відокремте пристрій від побутових відходів та утилізуйте його безпечним способом, наприклад, у відведених місцях. Ознайомтесь із процедурами належного транспортування обладнання до визначених пунктів збору у вашому районі.

Вплив радіочастотного випромінювання: Це обладнання MikroTik відповідає нормам радіаційного опромінення FCC, IC та Європейського Союзу, встановленим для неконтрольованого середовища. Цей пристрій MikroTik слід встановлювати та експлуатувати не ближче 20 сантиметрів від вашого тіла, професіонала чи широкого загалу.

Виробник: Mikrotikls SIA, Unijas iela 2, Рига, Латвія, LV1039.

Робоча частота (Максимальна вихідна потужність): 2400-2483.5 МГц (20 дБм), 5150-5250 МГц (23 дБм), 5250-5350 МГц (20 дБм), 5470-5725 МГц (27 дБм).

### Federal Communication Commission Interference Statement

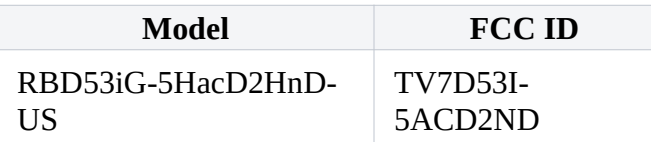

This equipment has been tested and found to comply with the limits for a Class B digital device, pursuant to Part 15 of the FCC Rules. These limits are designed to provide reasonable protection

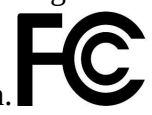

against harmful interference in a residential installation.

This equipment generates, uses, and can radiate radio frequency energy and, if not installed and used in accordance with the instructions, may cause harmful interference to radio communications. However, there is no guarantee that interference will not occur in a particular installation. If this equipment does cause harmful interference to radio or television reception, which can be determined by turning the equipment off and on, the user is encouraged to try to correct the interference by one or more of the following measures:

- Reorient or relocate the receiving antenna.
- Increase the separation between the equipment and receiver.
- Connect the equipment into an outlet on a circuit different from that to which the receiver is connected.
- Consult the dealer or an experienced radio/TV technician for help.

FCC Caution: Any changes or modifications not expressly approved by the party responsible for compliance could void the user's authority to operate this equipment.

This device complies with Part 15 of the FCC Rules. Operation is subject to the following two conditions: (1) This device may not cause harmful interference, and (2) this device must accept any interference received, including interference that may cause undesired operation.

Note: This unit was tested with shielded cables on the peripheral devices. Shielded cables must be used with the unit to ensure compliance.

### Innovation, Science and Economic Development Canada

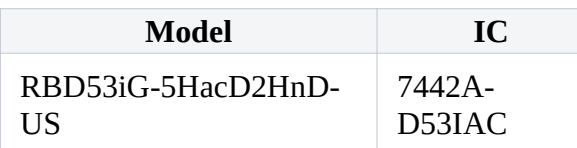

This device contains license-exempt transmitter(s)/receiver(s) that comply with Innovation, Science, and Economic Development Canada's license-exempt RSS(s). Operation is subject to the following two conditions: (1) This device may not cause interference. (2) This device must accept any interference, including interference that may cause undesired operation of the device.

L'émetteur/récepteur exempt de licence contenu dans le présent appareil est conforme aux CNR d'Innovation, Sciences et Développement économique Canada applicables aux appareils radio exempts de licence. L'exploitation est autorisée aux deux conditions suivantes: 1) L'appareil ne doit pas produire de brouillage; 2) L'appareil doit accepter tout brouillage radioélectrique subi, même si le brouillage est susceptible d'en compromettre le fonctionnement.

This Class B digital apparatus complies with Canadian ICES-003.

Cet appareil numérique de la classe [B] est conforme à la norme NMB-003 du Canada.

#### CAN ICES-003 (B) / NMB-003 (B)

The device for operation in the band 5150–5250 MHz is only for indoor use to reduce the potential for harmful interference to co-channel mobile satellite systems.

Les dispositifs fonctionnant dans la bande de 5 150 à 5 250 MHz sont réservés uniquement pour une utilisation à l'intérieur afin de réduire les risques de brouillage préjudiciable aux systèmes de satellites mobiles utilisant les mêmes canaux.

## UKCA **UK** CA

### CE Declaration of Conformity

B

С настоящото Mikrotīkls SIA декларира, че този тип радиосъоръжение RBD53iG-

- 5HacD2HnD е в съответствие с Директива 2014/53/ЕС. Цялостният текст на ЕС
- G декларацията за съответствие може да се намери на следния интернет адрес: https://mikrotik.com/products

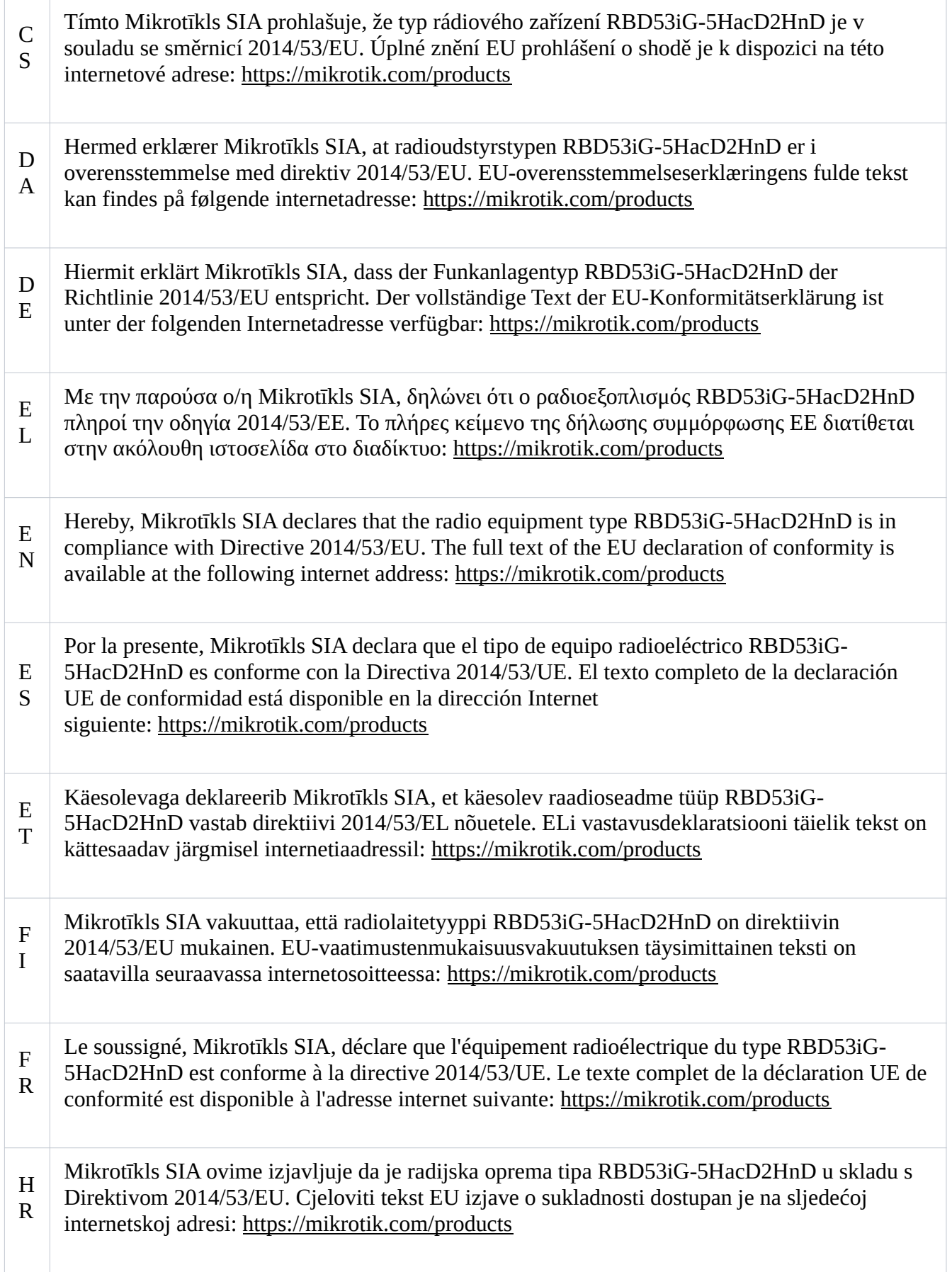

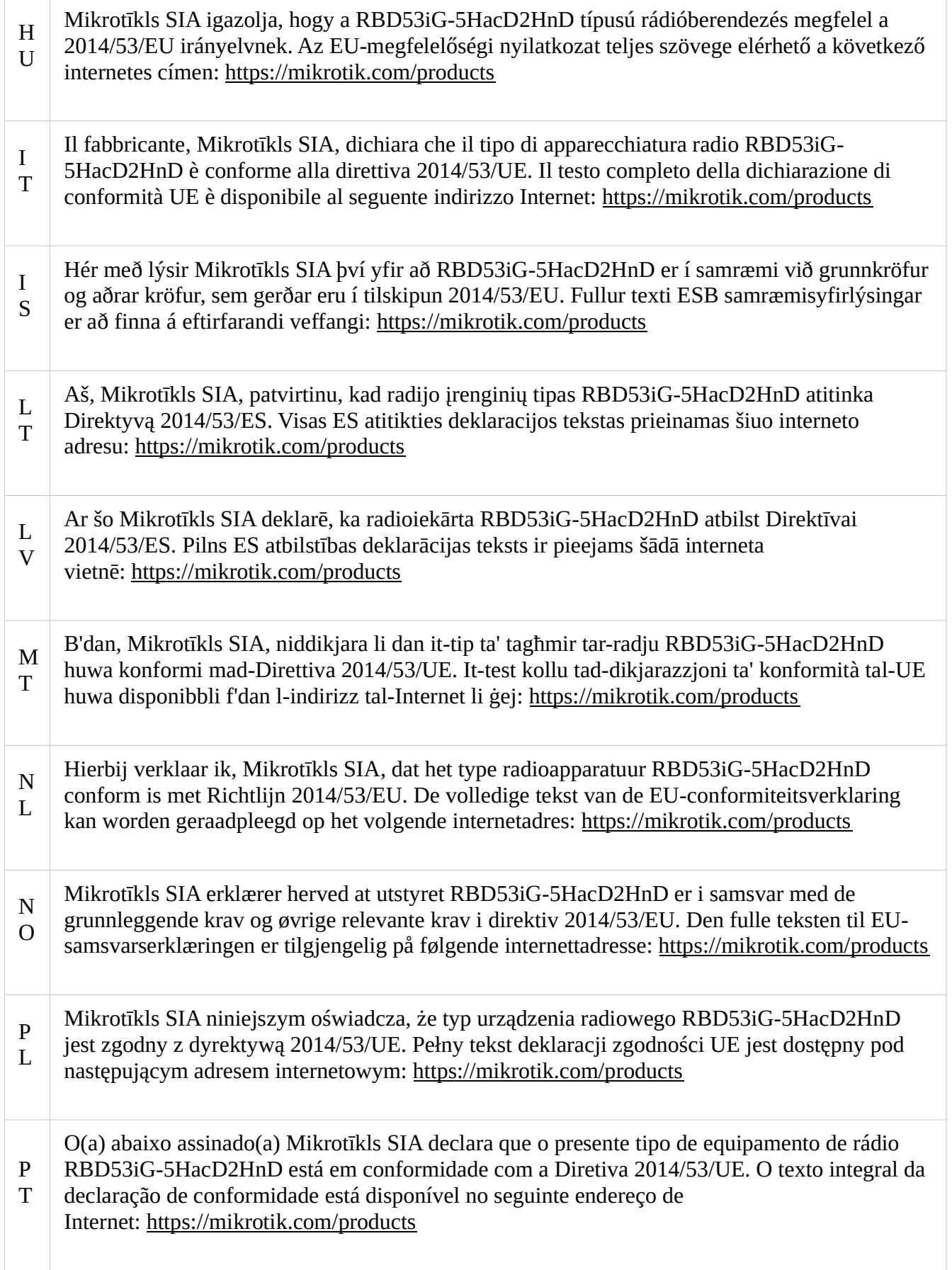

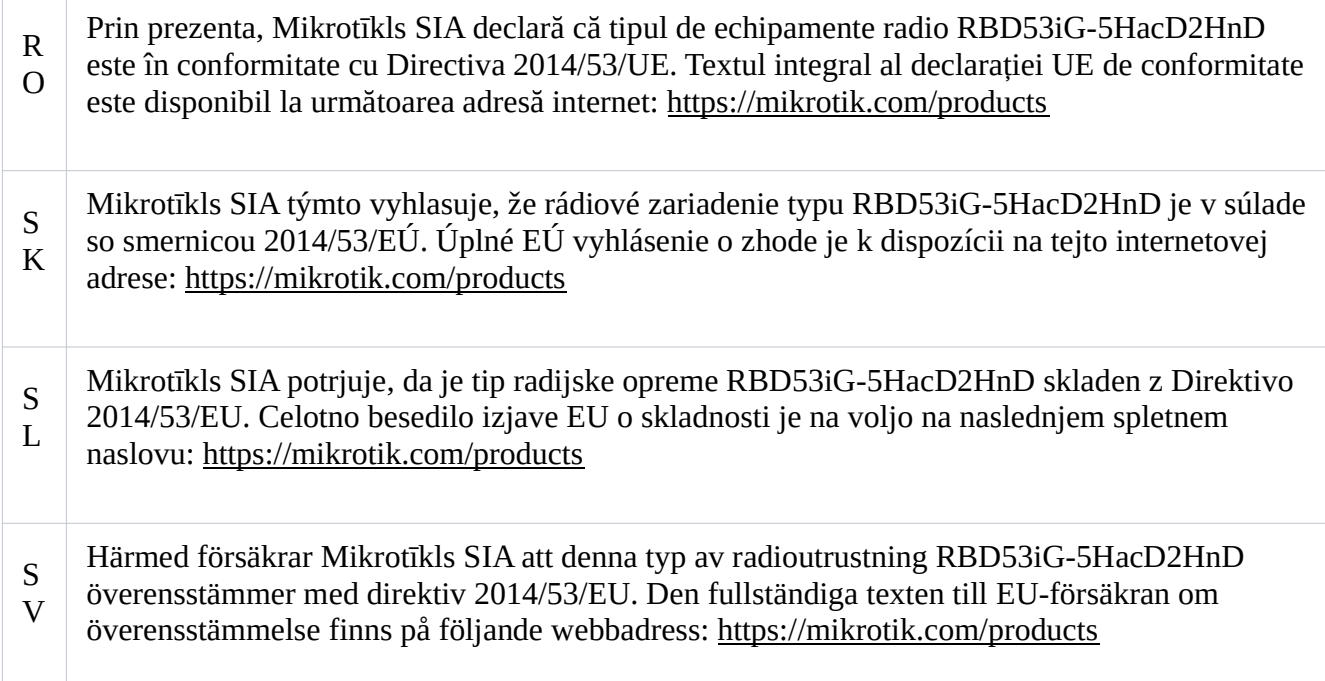

#### **WLAN**

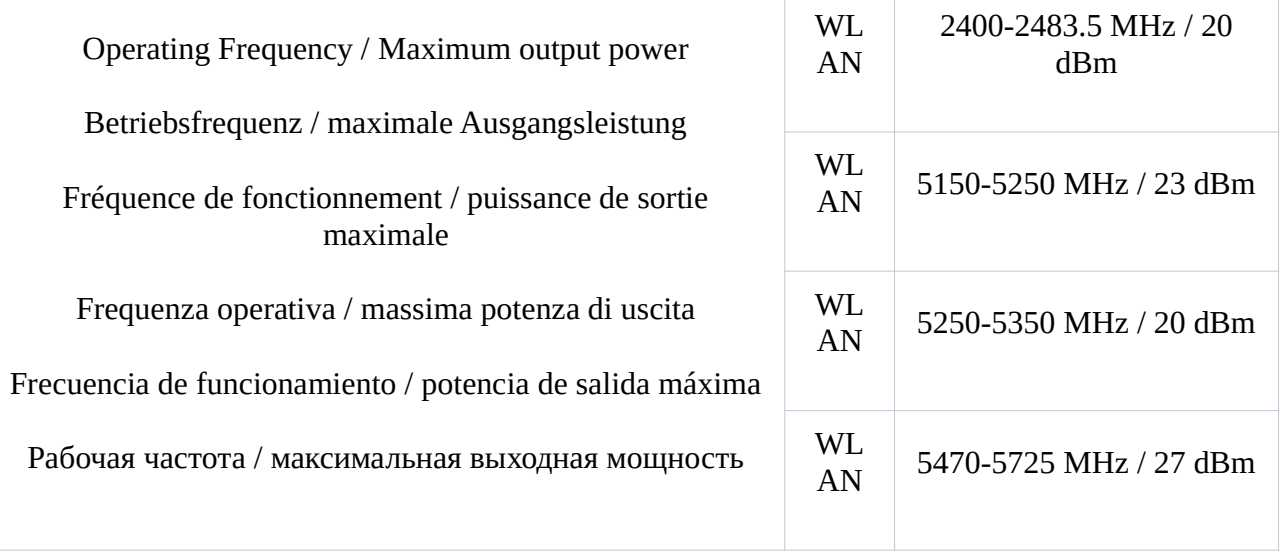

This MikroTik device meets Maximum WLAN transmit power limits per ETSI regulations. For more detailed information see Declaration of Conformity above / Dieses MikroTik-Gerät erfüllt die maximalen WLAN-Übertragungsleistungsgrenzen gemäß den ETSI-Vorschriften. Ausführlichere Informationen finden Sie oben in der Konformitätserklärung / Cet appareil MikroTik respecte les limites de puissance de transmission maximale WLAN conformément aux réglementations ETSI. Pour des informations plus détaillées, voir la déclaration de conformité ci-dessus / Questo dispositivo MikroTik soddisfa i limiti massimi di potenza di trasmissione WLAN stabiliti dalle normative ETSI. Per informazioni più dettagliate vedere la Dichiarazione di conformità sopra / Este dispositivo MikroTik cumple con los límites máximos de potencia de transmisión WLAN según las regulaciones

ETSI. Para obtener información más detallada, consulte la Declaración de conformidad más arriba. / Это устройство MikroTik соответствует ограничениям максимальной мощности передачи WLAN согласно правилам ETSI. Более подробную информацию см. в Декларации соответствия выше.

The WLAN function for this device is restricted to indoor use only when operating in the 5150 to 5350 MHz frequency range. / Die WLAN-Funktion dieses Geräts ist nur für die Verwendung in Innenräumen im Frequenzbereich 5150 bis 5350 MHz beschränkt. / La fonction WLAN de cet appareil est limitée à une utilisation en intérieur uniquement lorsqu'il fonctionne dans la gamme de fréquences 5150 à 5350 MHz. / La funzione WLAN per questo dispositivo è limitata all'uso interno solo quando si opera nella gamma di frequenza da 5150 a 5350 MHz. / La función WLAN para este dispositivo está restringida al uso en interiores solo cuando se opera en el rango de frecuencia de 5150 a 5350 MHz. / Функция WLAN для этого устройства ограничена использованием внутри помещения только при работе в диапазоне частот от 5150 до 5350 МГц.

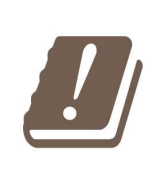

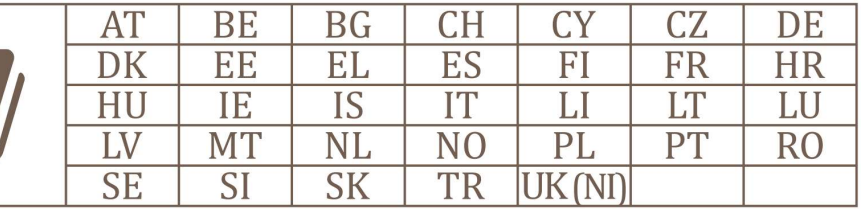

### (EN) Technical Specifications / (DE) Technische Spezifikationen / (FR) Spécifications techniques / (IT) Specifiche tecniche / (ES) Especificaciones técnicas / (RU) Технические характеристики:

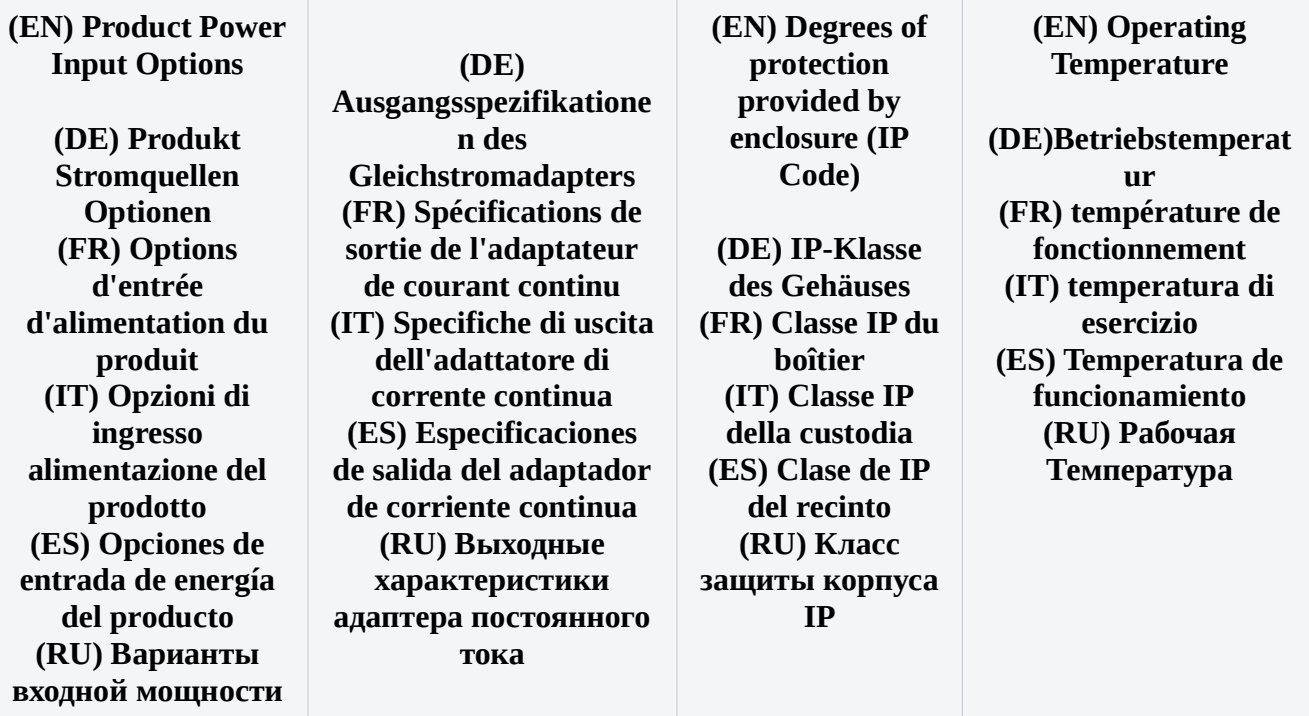

### (EN) Technical Specifications / (DE) Technische Spezifikationen / (FR) Spécifications techniques / (IT) Specifiche tecniche / (ES) Especificaciones técnicas / (RU) Технические характеристики:

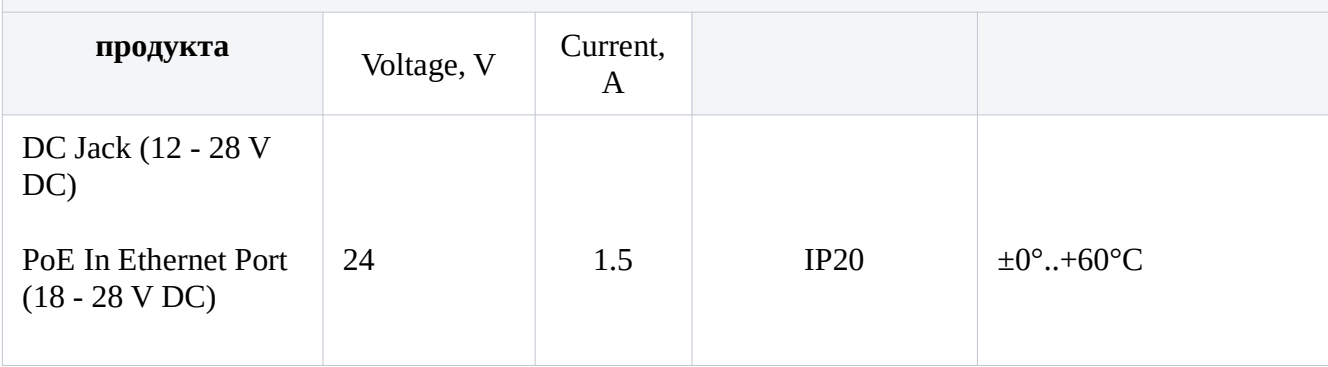

#73788, 74128